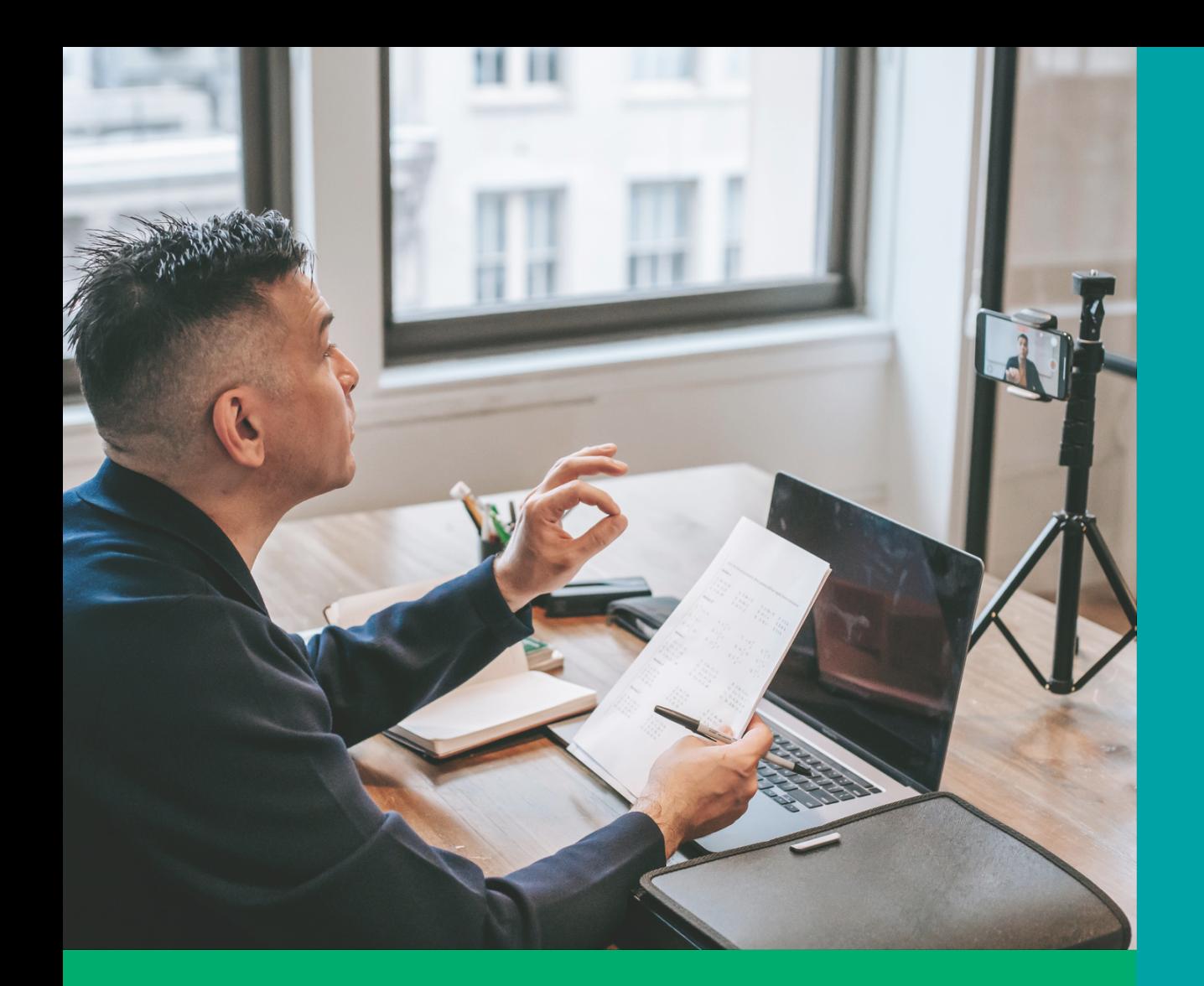

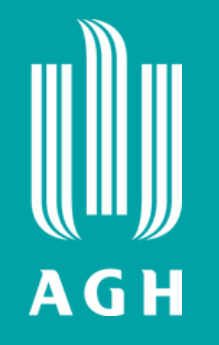

# **Wit a j n a p o k ł a d zie!**

## **e-Learning w AGH**

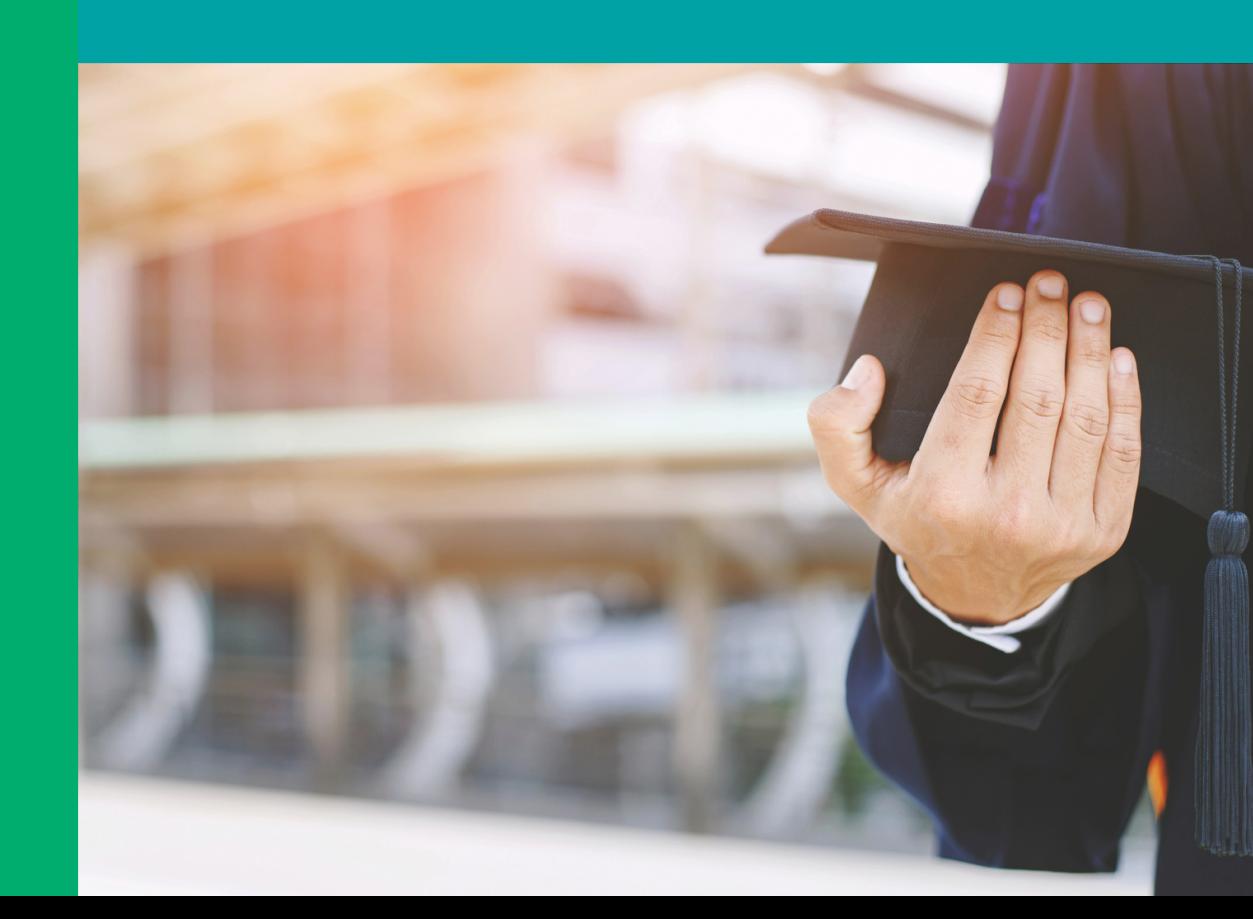

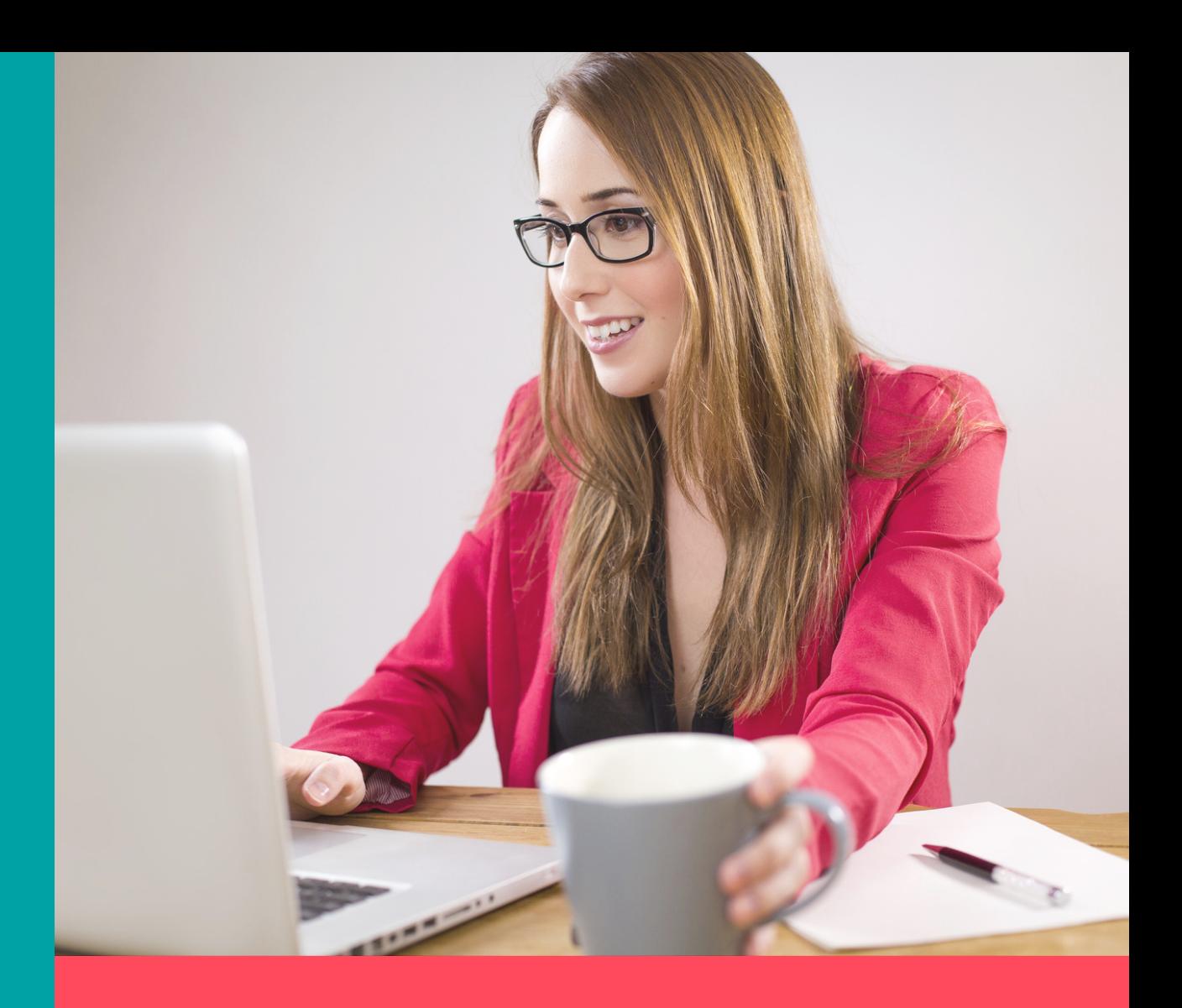

**miniP rz e w o d nik d l a d y d a kt y kó w i dydaktyczek**

# **Co tu znajdę ?**

- **Poznasz platformy do pracy zdalnej dostępne w AGH oraz zasady ich użytkowania**
- **Dowiesz się, jak się zalogować, jak zapisać studentów na przedmiot**
- **Znajdziesz garść przydatnych informacji o otwartych zasobach, egzaminach, dostępnych studiach webinarowych itp.**
- **Dowiesz się, gdzie szukać pomocy**

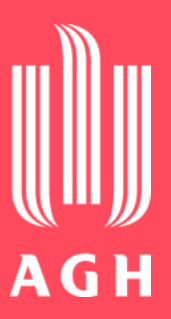

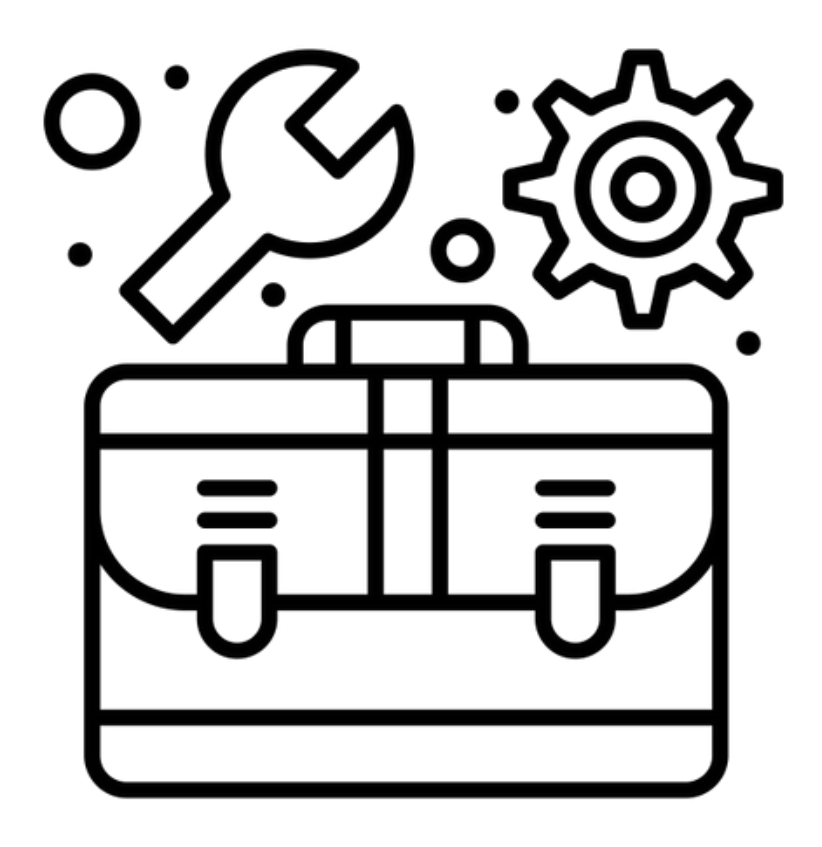

**Created by Flatart** from Noun Project

Uczelniana Platforma e-Learningowa

## **Platformy e-learningowe w AG[H](#page-9-0)**

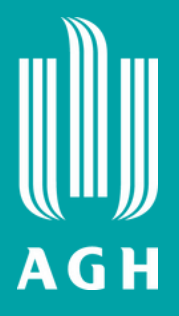

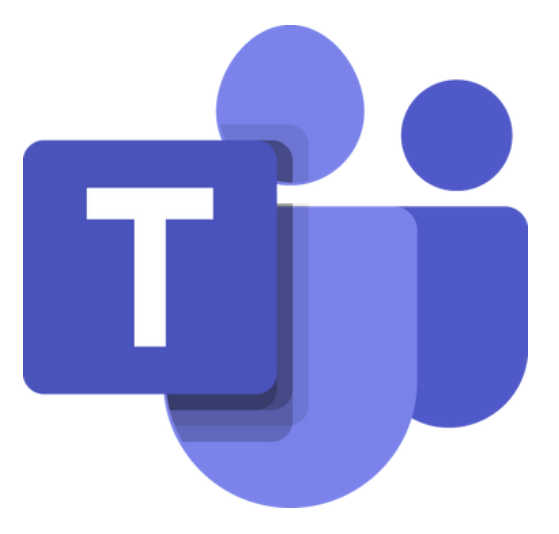

## MS Teams

# **UPeL logowanie**

**i zaloguj się za pomocą adresu e-mail oraz hasła z Poczty AGH Wejdź na stronę <https://upel.agh.edu.pl/>**

**Do UPeL zalogujesz się jak do innych usług sieciowych uczelni**

**Więcej o kontach pocztowych AGH znajdziesz na stronie Centrum Rozwiązań [Informatycznych](https://www.cri.agh.edu.pl/uslugi/poczta-elektroniczna/) AGH**

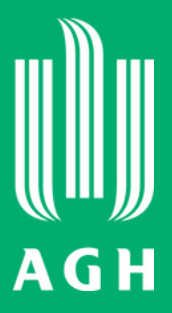

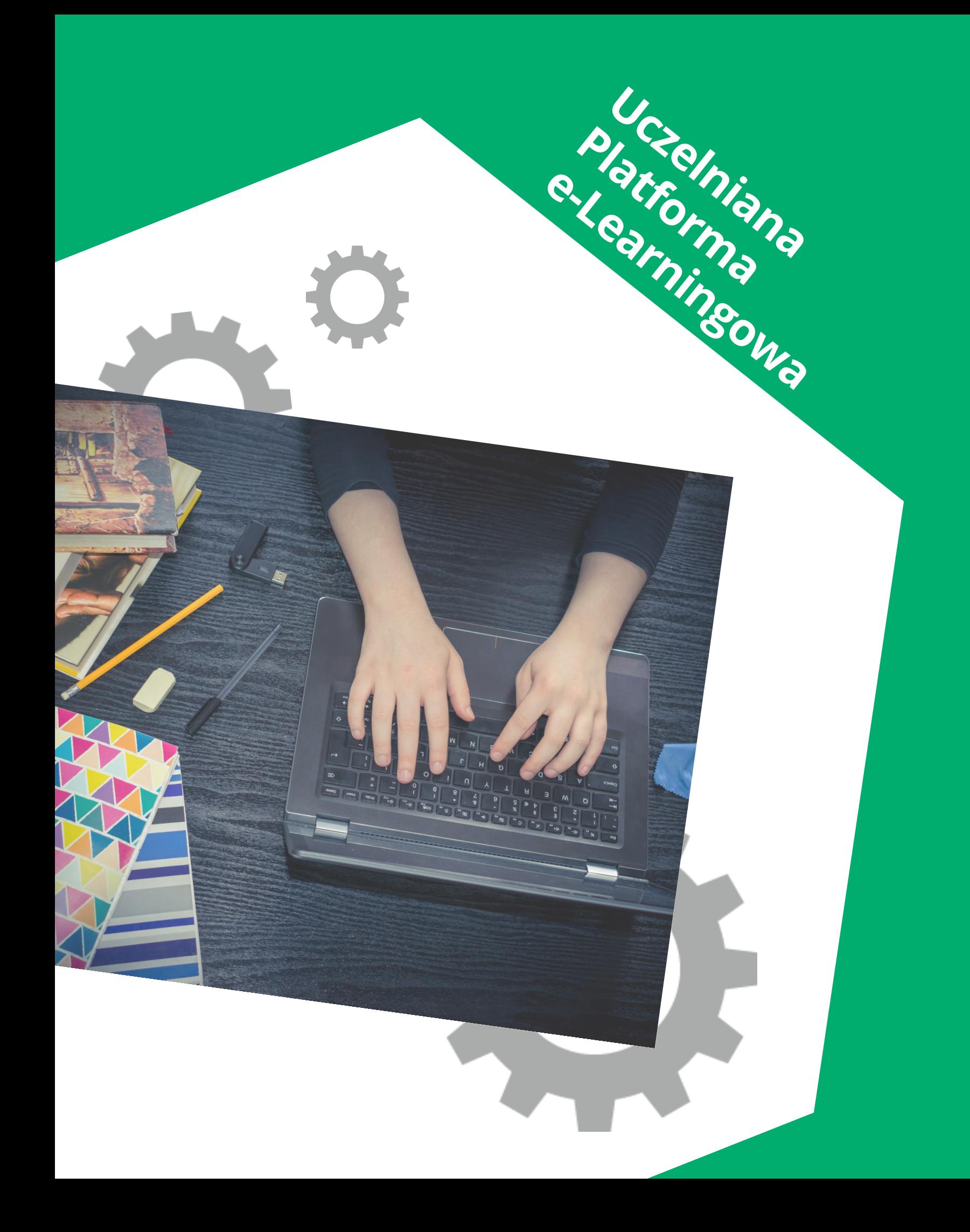

**Przeglądaj kursy wg kierunków studiów**

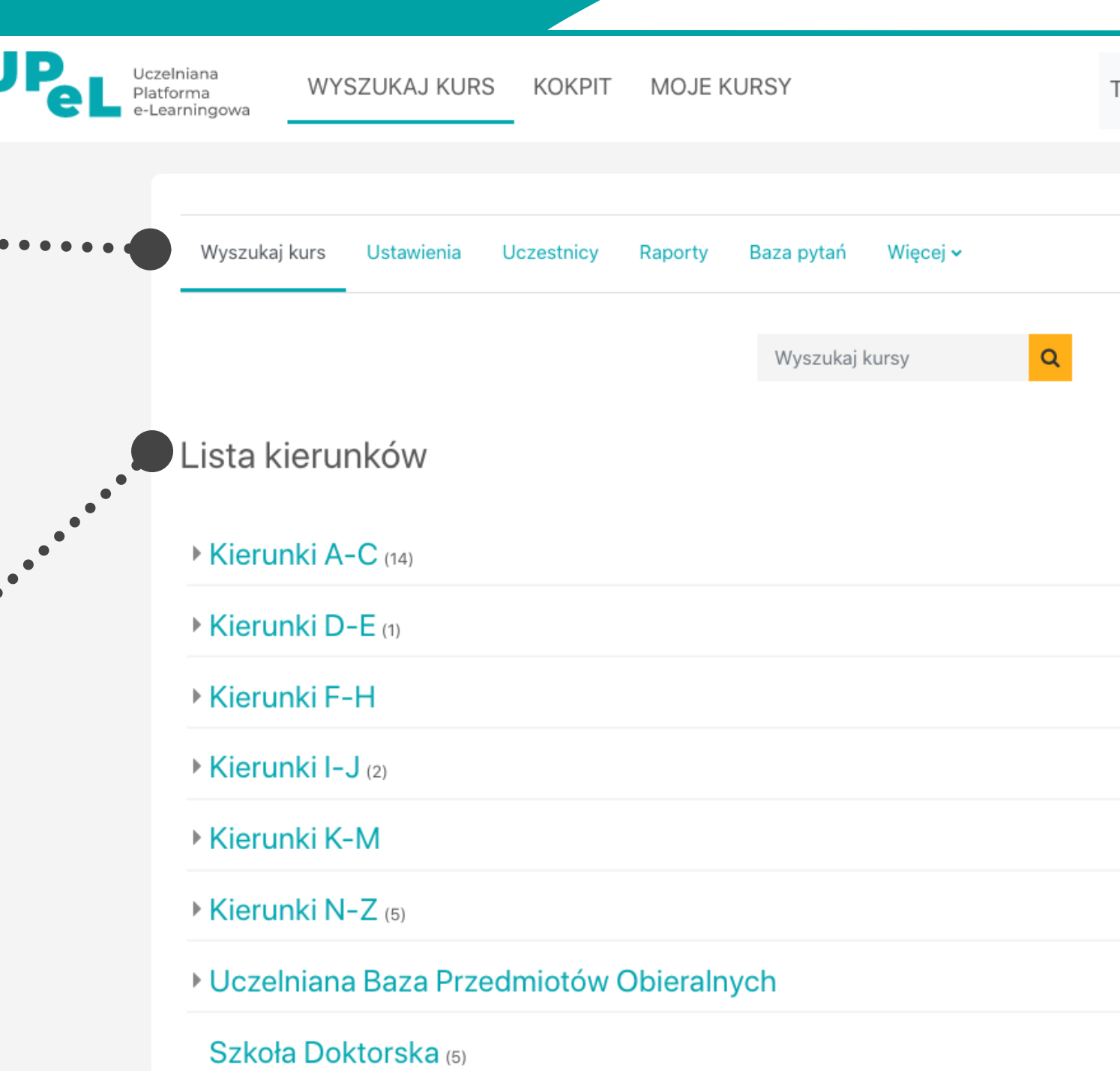

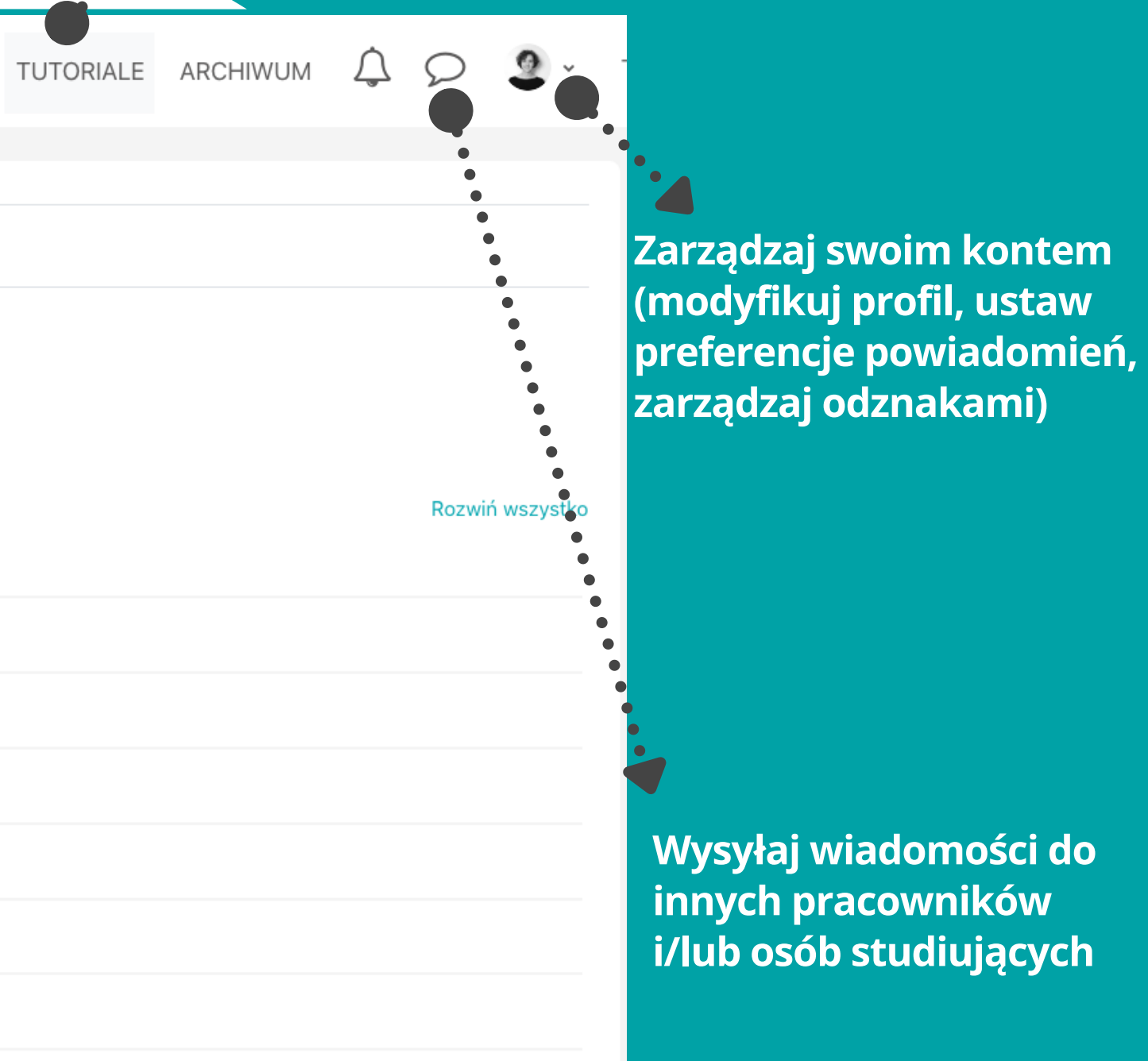

**Korzystaj z [tutoriali](https://www.cel.agh.edu.pl/tutoriale/) znajdziesz tam informacje m.in. o zakładaniu kursu, wypełnieniu go treściami, zapisywaniu osób studiujących, itp.**

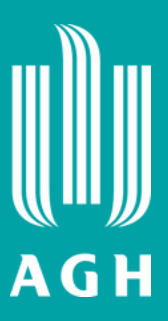

**Wyszukaj kurs i/lub zarządzaj kursami i wydarzeniami**

# **UPeL wyszukaj kurs**

**na UPeL. Tak wygląda przykładowa strona kursu** *Rentgen Otwartych Zasobów*

**Dodawaj aktywności i zasoby dla studentów**

## **kurs UPeL**

**Nawiguj po kursie**

### **Włącz tryb edcyji, aby wprowadzać zmiany**

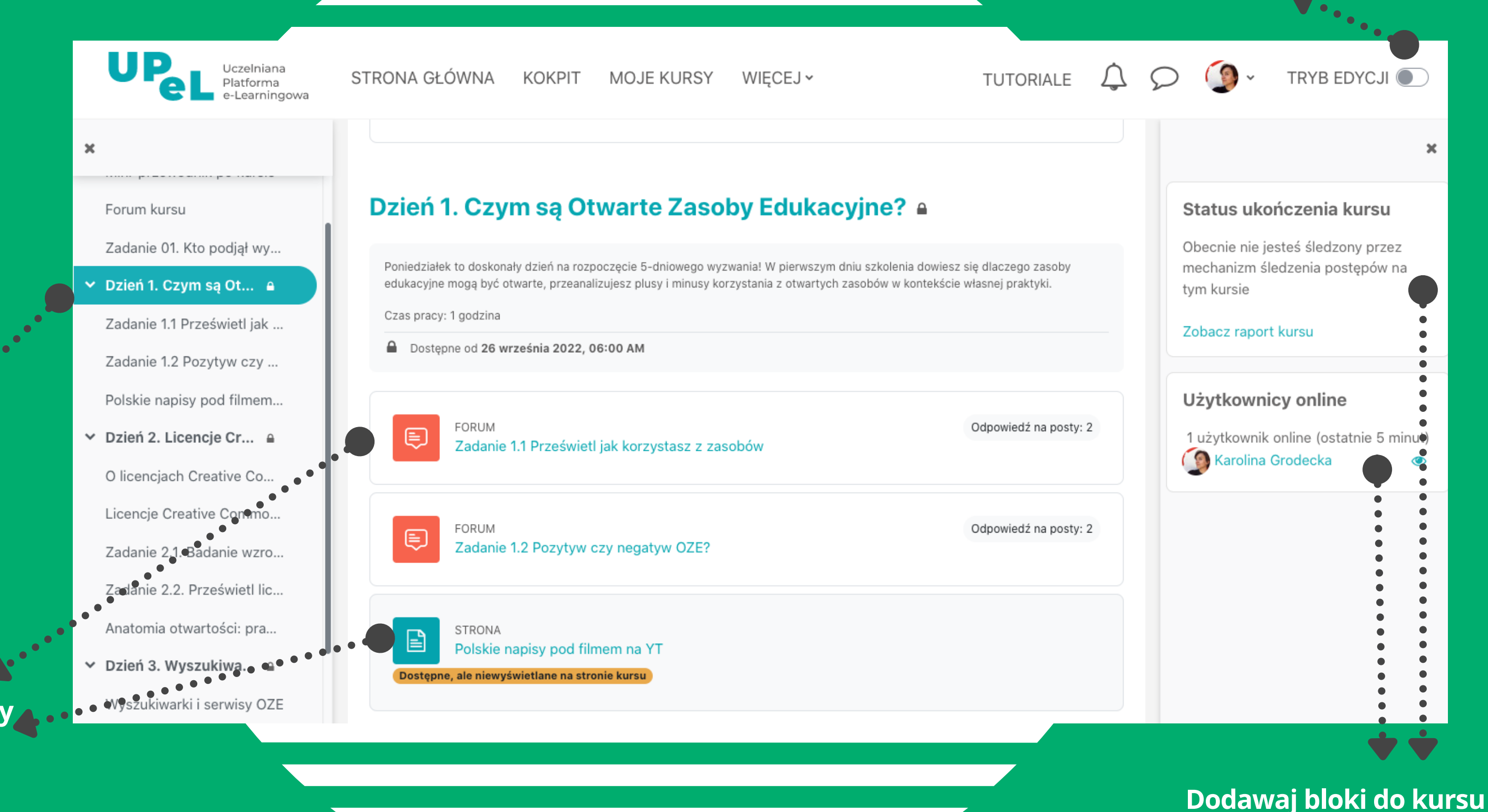

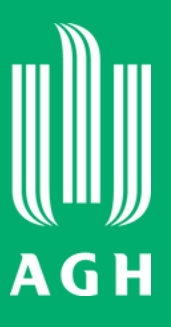

## **Co możesz zrobić w kursie?**

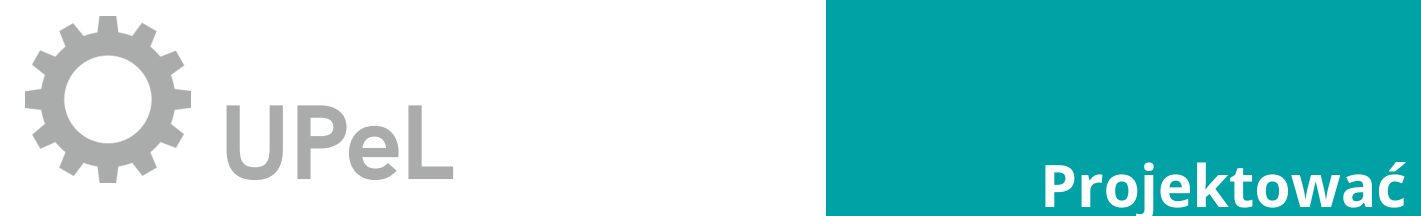

**aktywności do pracy indywidualnej i grupowej**

**Zamieszczać materiały i/lub zadania w postaci plików (tekstowych, graficznych), nagrań audio i wideo**

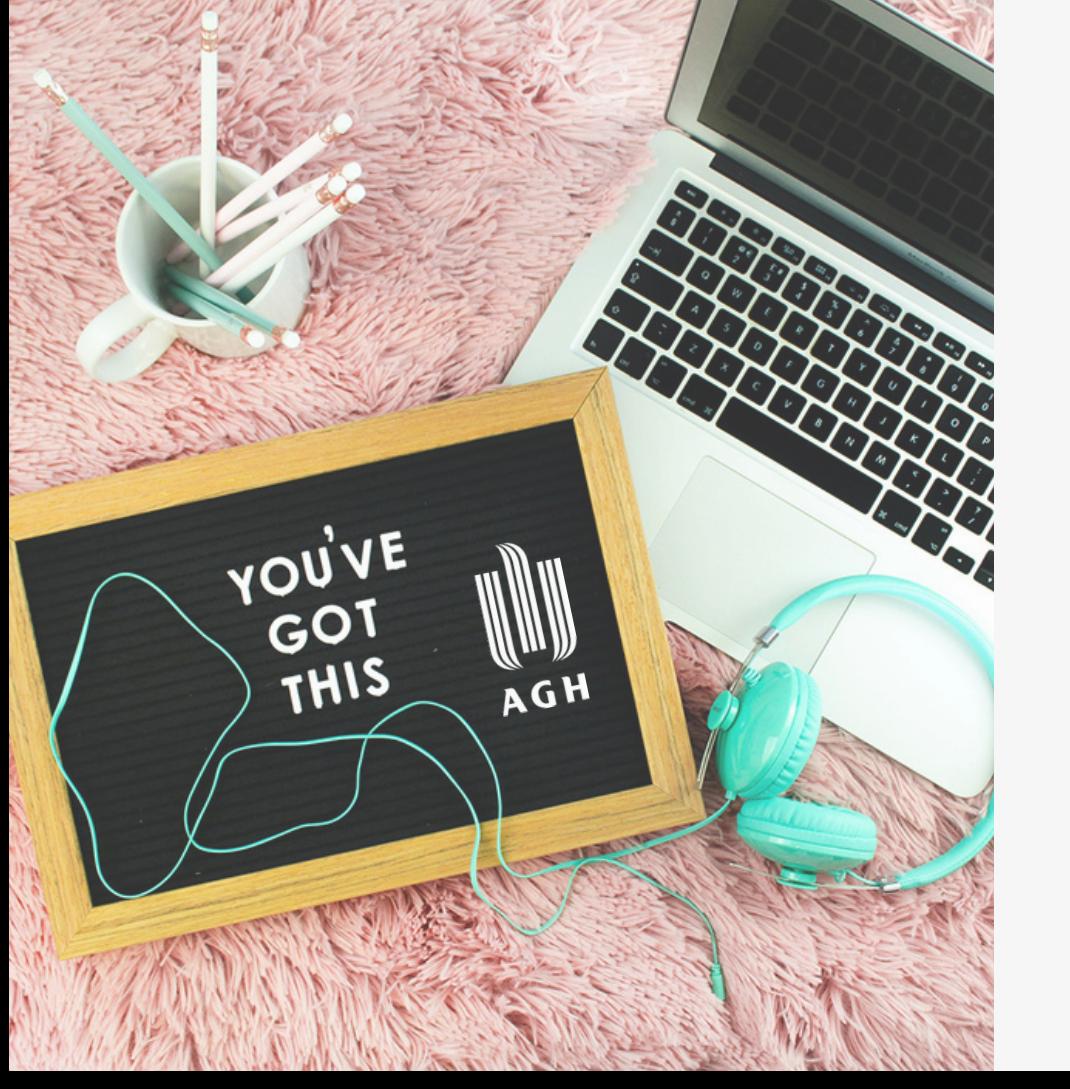

**Monitorować postępy osób studiujących oraz wystawiać im oceny w dzienniku ocen**

**Przeprowadzać testy, egzaminy, zaliczenia**

**Kontaktować się i współpracować z innymi osobami prowadzącymi i/lub studiującymi (wiadomści, forum, czat)**

**Udostępniać i sprawdzać zadania osób studiujących w dowolnym miejscu i czasie (24/7)**

**Przy ich pomocy udostępnisz osobom studiującym materiały dydaktyczne - zarówno treści merytoryczne, jak i instrukcje pomocnicze np. dotyczące organizacji i przebiegu kursu - najczęściej w formie Książki, Strony, Pliku, odesłania do zewnętrznych stron www.**

**To ćwiczenia wymagające od osób studiujących podjęcia działania przygotowania odpowiedzi/materiału podlegającego ocenie. Ich celem jest utrwalanie i lepsze zrozumienie tematu. Możesz je wykorzystać do pracy indywidualnej i grupowej.**

# **UPeL zasoby <sup>i</sup> aktywności <sup>w</sup> kursie**

### **Zasoby**

### **Aktywności**

**Forum – zamieszczaj ogłoszenia, projektuj ćwiczenia grupowe, dyskusje**

**Warsztat – realizuj projekty i zajęcia w grupach**

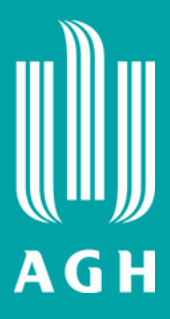

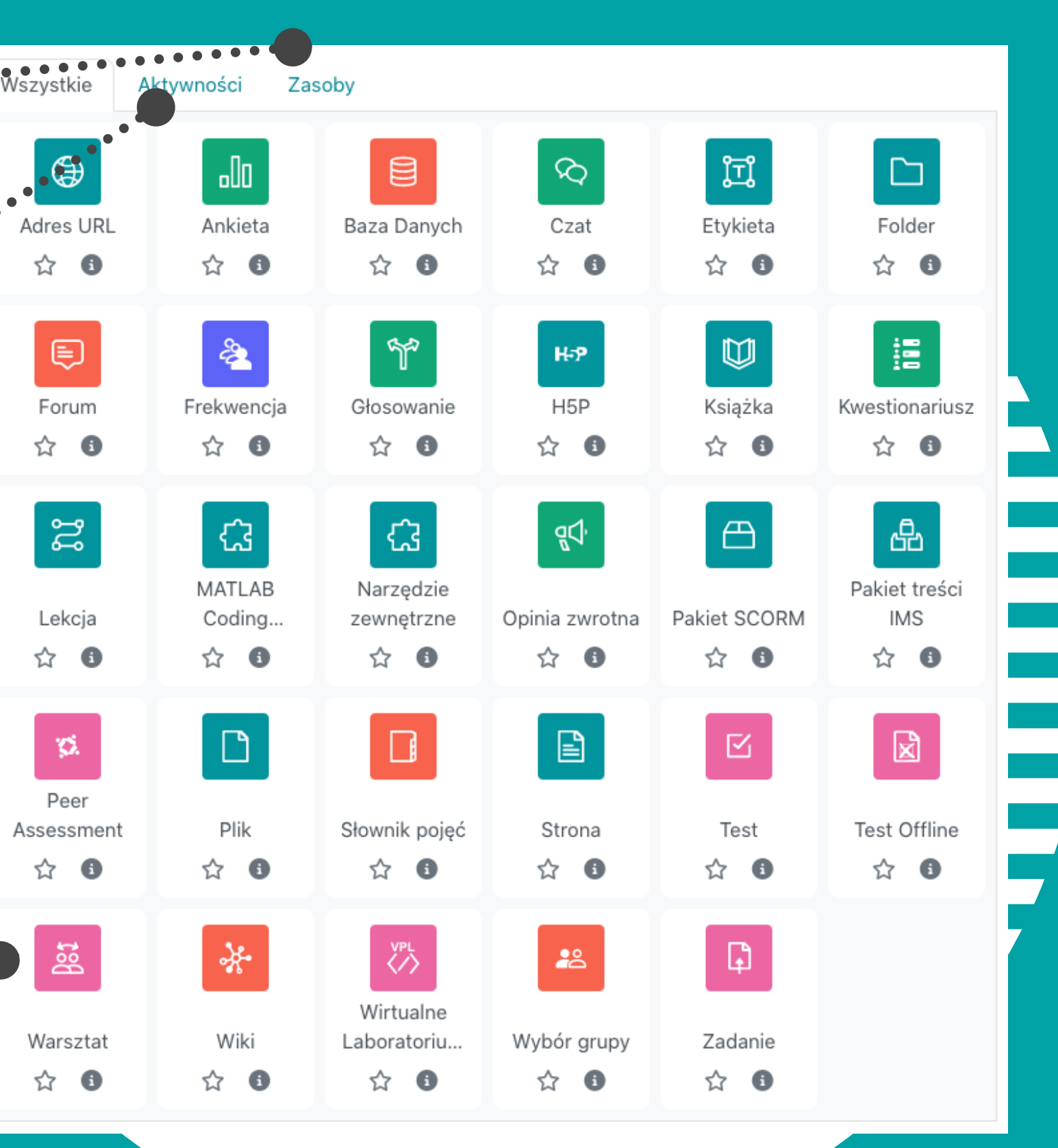

Ξ

**Marian Commentary Comments** 

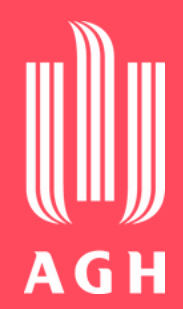

## upel@agh.edu.pl

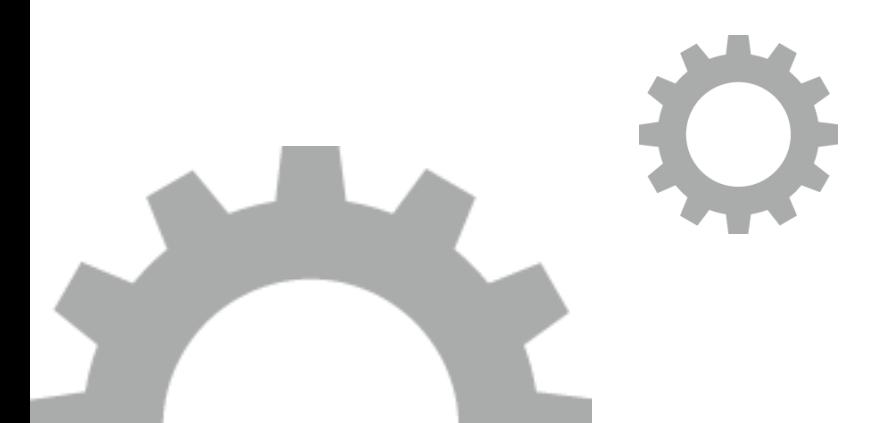

**Wy ś l ij m a i l a n a t e n a d r e s .**

**J e ś l i m a s z p r o b l e m** z logowaniem/obsługą platformy **U P e L , s k o n t a kt uj s i ę z j ej administratorami.** 

## Gdzie uzyskam **p o m o c ?**

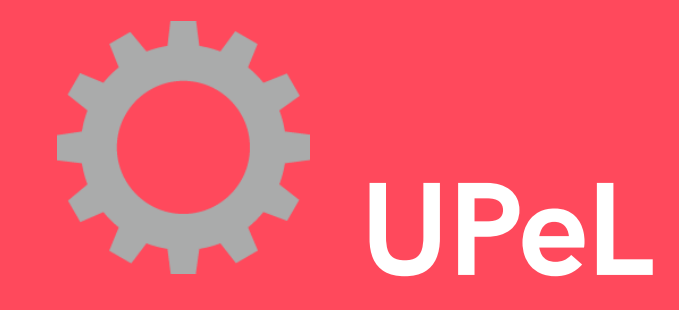

# <span id="page-9-0"></span>**MS Teams logowanie**

**Chcesz skorzystać z MS Teams?**

- **Zaloguj się na [https://www.office.com](https://www.office.com/) lub**
- **Pobierz aplikację [https://www.microsoft.com/pl-pl/microsoft](https://www.microsoft.com/pl-pl/microsoft-teams/download-app)[teams/download-app](https://www.microsoft.com/pl-pl/microsoft-teams/download-app)**

**Wymagane jest uwierzytelnienie**

**Zaloguj się, używając adresu e-mail oraz hasła z Poczty AGH**

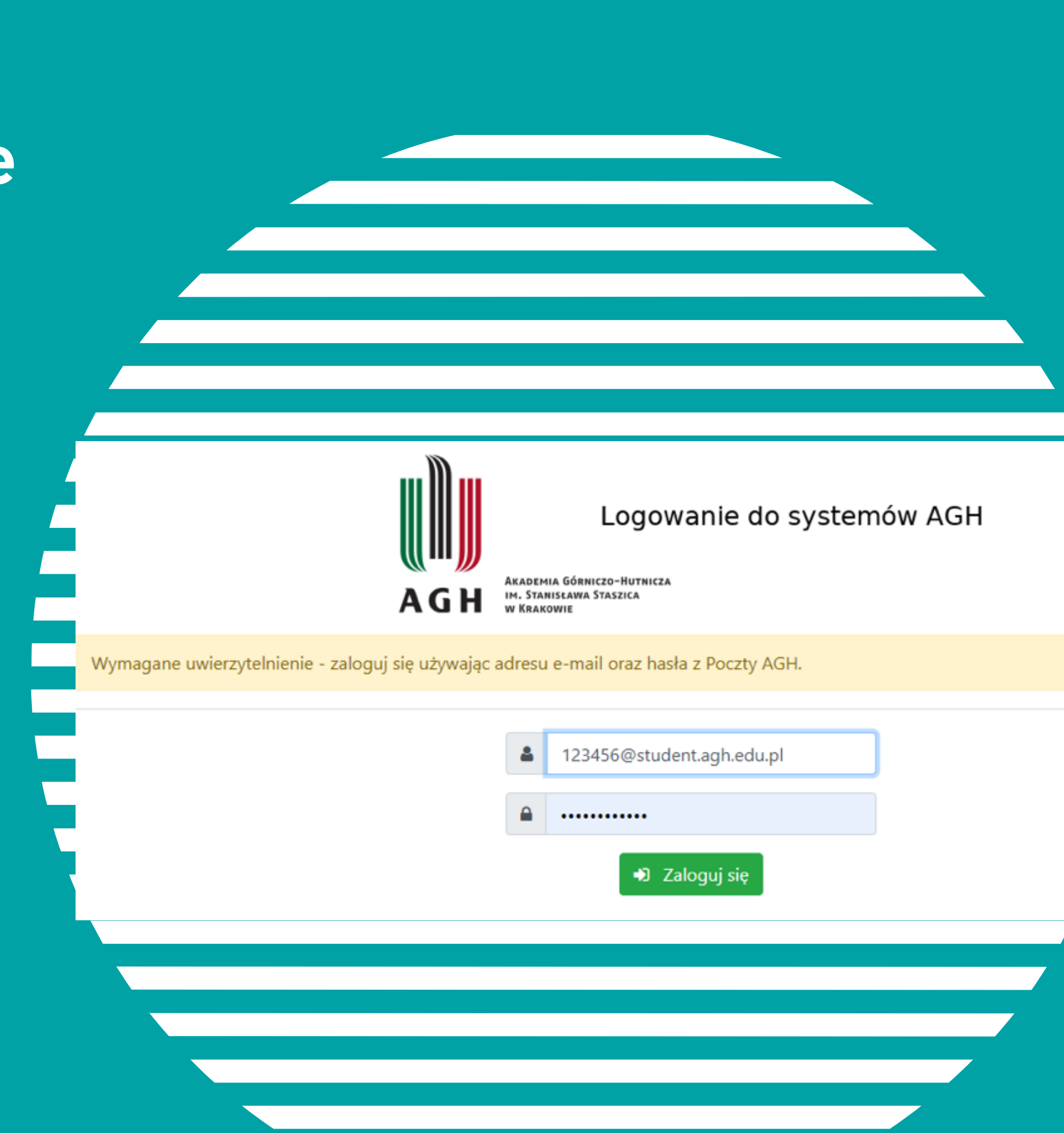

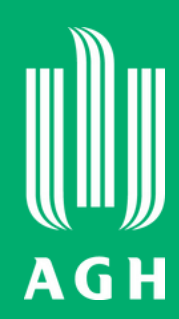

# **MS Teams jak to działa ?**

**Wpisy - tu możesz publikować aktualności związane z przedmiotem**

**Pliki - tu możesz przechowywać materiały z zajęć**

**Notes zajęć - tu możesz przechowywać tekst, obrazy, odręczne notatki, załączniki, linki, nagrania dźwiękowe i wideo**

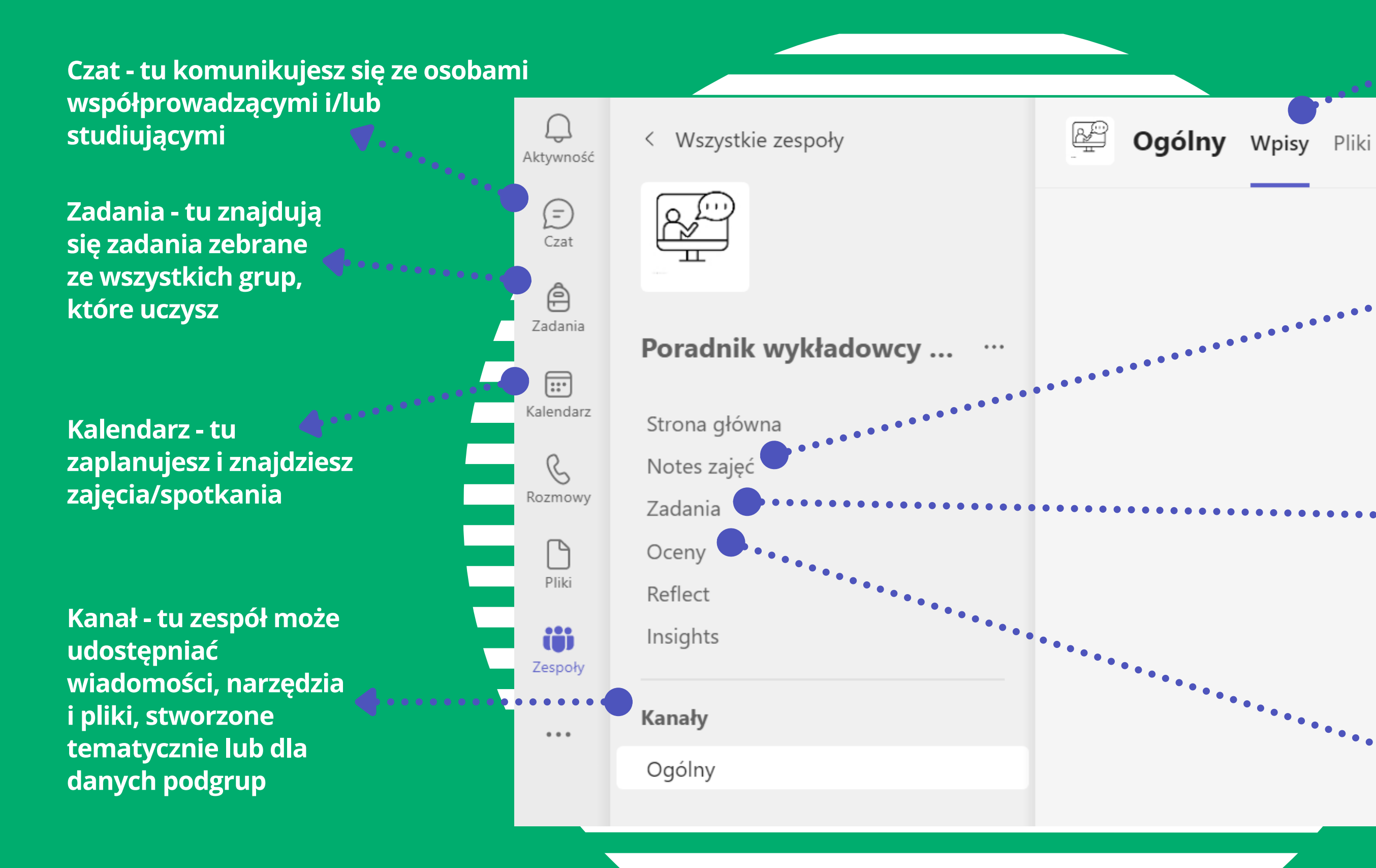

**Zadania - tu możesz tworzyć i rozpowszechniać zadania, oceniać i dawać informacje zwrotne, śledzić postępy osób studiujących, które mogą wykonywać i przesyłać zadania bez opuszczania aplikacji. Widzą też swoje postępy.**

 $\bullet$   $\bullet$   $\bullet$   $\bullet$ 

**Oceny - tu wyświetlają się postępy (oceny) z Zadań**

- **Załóż zespół i dopisz do niego osoby studiujące (ręcznie lub dając im wygenerowany kod dostępu czy też link do kursu).**
- **Prowadź interaktywne zajęcia przy pomocy czatu, ankiet, tablicy czy innych zintegrowanych z platformą aplikacji.**
- **Organizuj zajęcia/spotkania/szkolenia na żywo, prowadź rozmowy ad hoc (audio i wideo).**
- **Prowadź konwersacje na czacie z całym zespołem, z grupą lub z poszczególnymi osobami.**
- **Udostępniaj materiały z zajęć, zarówno do odczytu, jak i do wspólnej edycji.**

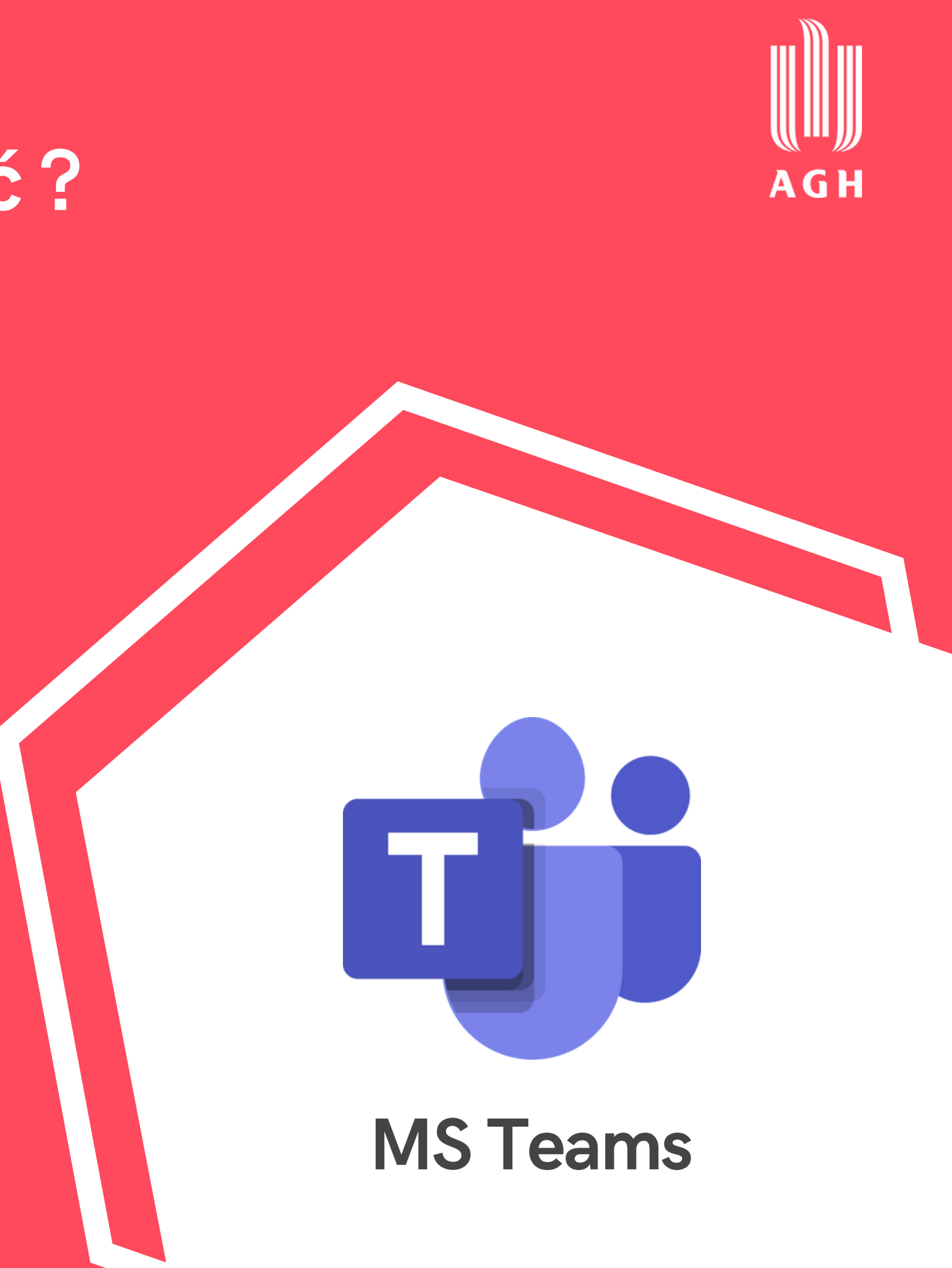

# **MS Teams co mogę tam zrobić ?**

**Więcej o tym jak efektywnie korzystać z MS Teams dowiesz się na [szkoleniu](https://www.cel.agh.edu.pl/szkolenie/ms-teams-od-amatora-do-gladiatora/) Od amatora do [gladiatora](https://www.cel.agh.edu.pl/szkolenie/ms-teams-od-amatora-do-gladiatora/) prowadzonym przez Centrum e-Learningu i Innowacyjnej Dydaktyki AGH.**

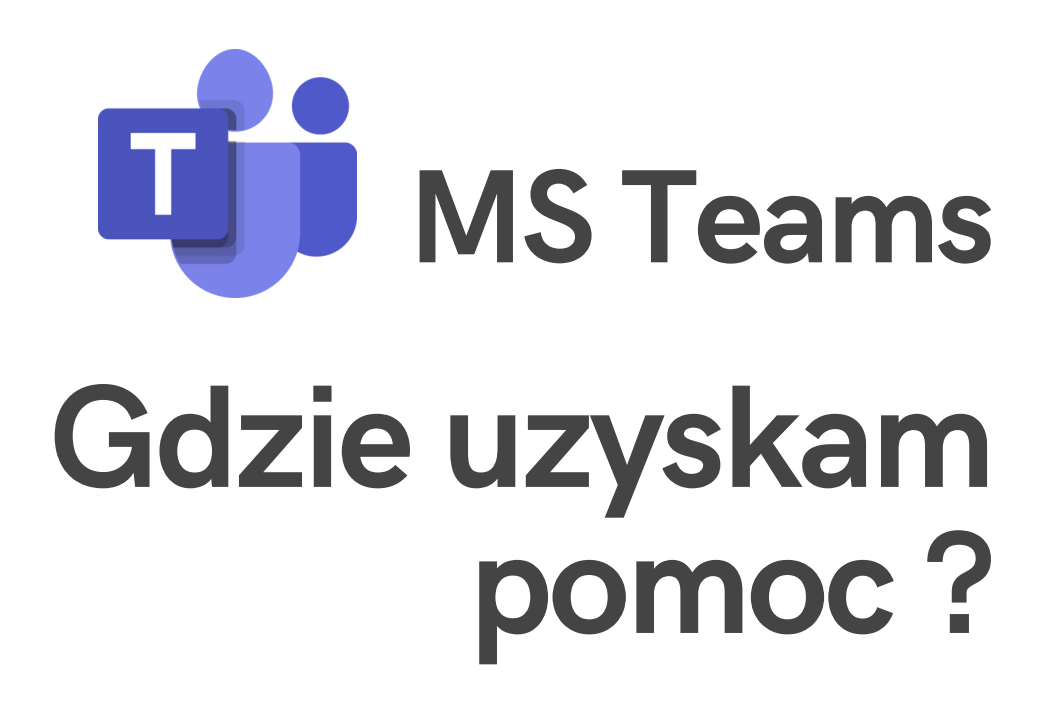

**Instruktaże Jak [korzystać](https://support.microsoft.com/pl-pl/office/microsoft-teams-film-szkoleniowy-4f108e54-240b-4351-8084-b1089f0d21d7?ui=pl-pl&rs=pl-pl&ad=pl) z [Microsoft](https://support.microsoft.com/pl-pl/office/microsoft-teams-film-szkoleniowy-4f108e54-240b-4351-8084-b1089f0d21d7?ui=pl-pl&rs=pl-pl&ad=pl) Teams**

**Centrum [Rozwiązań](https://pomoc-it.agh.edu.pl/) [Informatycznych](https://pomoc-it.agh.edu.pl/)**

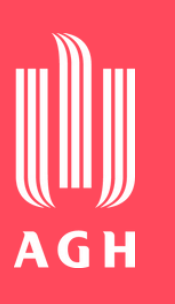

**Centrum [e-Learningu](https://www.cel.agh.edu.pl/) i Innowacyjnej Dydaktyki**

### **[AGH](https://www.cel.agh.edu.pl/) [Microsoft](https://www.youtube.com/watch?v=18nwp-18Hgc) Teams dla [Nauczyciel](https://www.youtube.com/watch?v=18nwp-18Hgc)i** - **10 [Wskazówek](https://www.youtube.com/watch?v=18nwp-18Hgc) i Porad dla [Prowadzenia](https://www.youtube.com/watch?v=18nwp-18Hgc) Zdalnych Lekcji**

**[Edukacja](https://ewangelista.it/teams/#Lekcje) zdaln[a](https://ewangelista.it/teams/#Lekcje) z [wykorzystaniem](https://ewangelista.it/teams/#Lekcje) [Microsoft](https://ewangelista.it/teams/#Lekcje) Teams**

**[Microsoft](https://www.youtube.com/watch?v=PKOfr19EoJk) Teams. Jak [przeprowadzić](https://www.youtube.com/watch?v=PKOfr19EoJk) zdalną [lekcję?](https://www.youtube.com/watch?v=PKOfr19EoJk)**

**Każdy wykładowca posiadający konto w domenie@poczta.agh.edu.pl może korzystać z aplikacji pakietu Microsoft 365.**

# **Microsoft Jak się zalogować do Office 365 ?**

Office 365

 $(+)$ 

**używając swojego maila i hasła. System przekieruje Cię do strony uwierzytelnienia, gdzie ponownie podaj adres e-mail i hasło do konta pocztowego AGH. Wejdź na [https://www.office.com](https://www.office.com/) i zaloguj się,**

**W ramach pakietu możesz korzystać z poczty Outlook, MS Teams, a także dodatkowych aplikacji, np. MS Sway, SharePoint, OneDrive czy OneNote.**

**Kliknij ikonę, aby zobaczyć więcej informacji.**

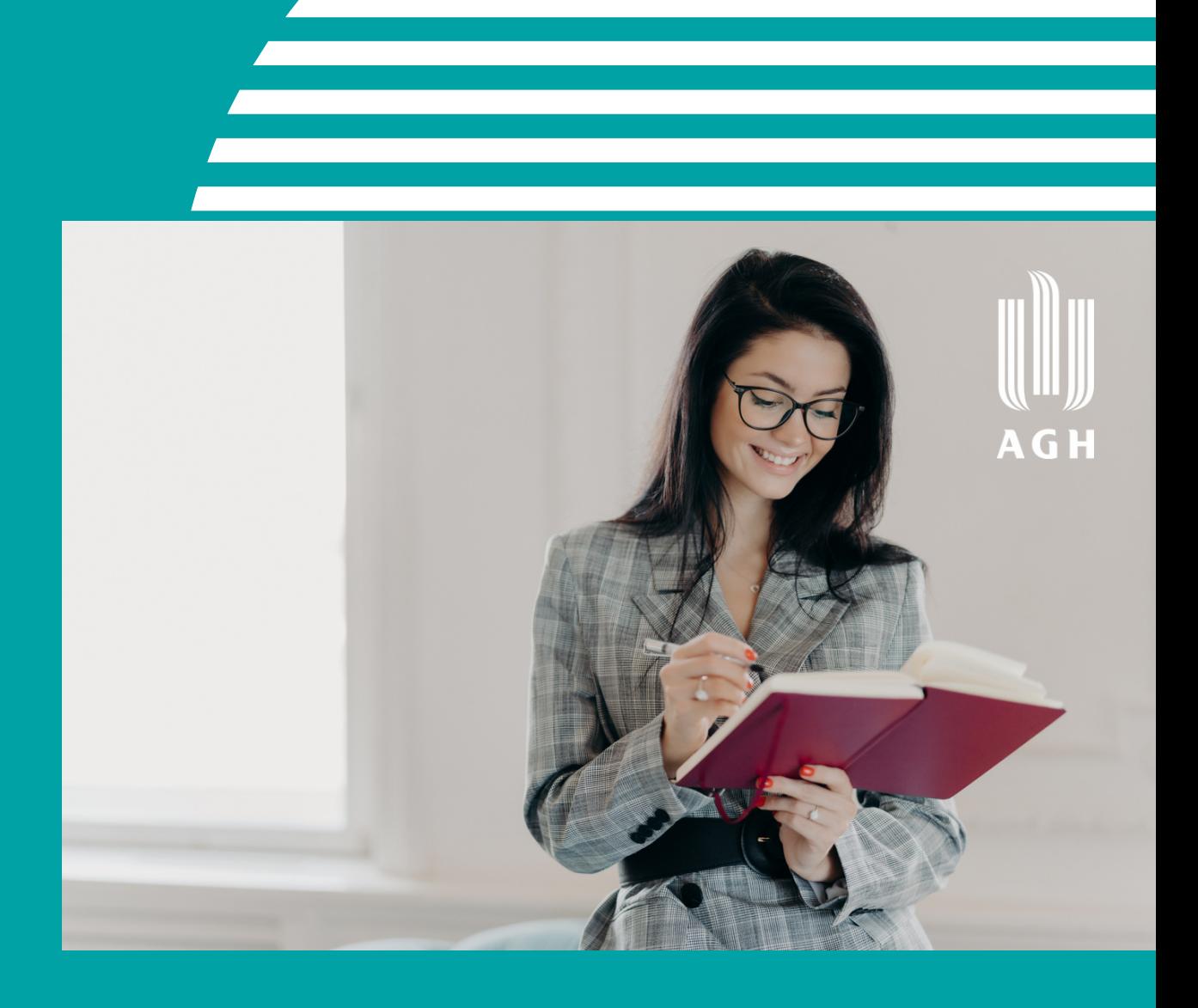

# **Metodyka zajęć online**

**Zajęcia zdalne często oznaczają prowadzenie synchronicznie ("na żywo") webinarów, wykładów czy spotkań online. Podczas takich zajęć i prowadzącym, i studentom brakuje często interakcji, bieżącej komunikacji i informacji zwrotnej.**

- **Przygotuj mini-interakcje (quizy, ankiety, zewnętrzne aplikacje np. Mentimeter, Kahoot) Dowiedz się więcej o [angażujących](https://www.cel.agh.edu.pl/webinaroteka/angazujace-webinary/) webinarach oraz [narzędziach](https://www.cel.agh.edu.pl/webinaroteka/jak-wybudzic-studentow/) do aktywizacji**
- **Zadbaj o prostotę i wizualną atrakcyjność prezentacji multimedialnej Przyjdź na [szkolenie](https://www.cel.agh.edu.pl/szkolenie/prezentacja-multimedialna/)**
- **Wykorzystuj podpokoje [breakout rooms] dla pracy grupowej online studentów Dowiedz się więcej: z [artykułu](https://www.cel.agh.edu.pl/breakout-rooms/)**
- **Korzystaj z wirtualnych tablic, np. Miro Dowiedz się więcej: z [webinaru](https://www.cel.agh.edu.pl/webinaroteka/de-niro-korzystalby-z-miro/)**

A G H

## **Zajęcia na żywo**

**Co możesz zatem zrobić?**

# **Metodyka zajęć online**

**Zajęcia na odległość to również aktywności i materiały, z którymi studenci pracują, każdy w swoim czasie. Ważne jednak, aby w pełni wykorzystać potencjał dostępnych narzędzi i nie ograniczać się wyłącznie do przesyłania studentom plików.**

### **As y n c h ro n i c z n i e**

- **Zapoznaj się z metodą ćwiczeń online, tzw. e-tywnością wg prof. Gilly Salmon Dowiedz się więcej o [e-tywności](https://www.cel.agh.edu.pl/webinaroteka/projektowanie-e-tivities/)**
- **Zobacz, jakie są dostępne narzędzia i metody uczenia się online wg klasyfikacji Hortona Dowiedz się więcej o [możliwościach](https://www.cel.agh.edu.pl/sciagawka-z-hortona/) uczenia się online**
- **Buduj interaktywne ćwiczenia: prosto i atrakcyjnie Dowiedz się więcej [o](https://www.cel.agh.edu.pl/h5p-przeglad-interaktywnych-tresci/) tworzeniu [interaktywnych](https://www.cel.agh.edu.pl/h5p-przeglad-interaktywnych-tresci/) treści za pomocą H5P**
- **Korzystaj z różnych aplikacji i narzędzi Dowiedz się więcej, z czego [korzystają](https://www.cel.agh.edu.pl/webinaroteka/jak-sie-robi-edutech-w-agh/) inni dydaktycy w AGH**

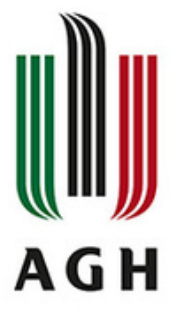

### **Co możesz zatem zrobić?**

# **Ucz się dydaktyki z Centrum e-Learningu i Innowacyjnej Dydaktyki**

**Jeśli chcesz się rozwijać w metodyce nauczania i uczenia się, to zapraszamy do Centrum e-Learningu i Innowacyjnej Dydaktyki AGH. Oferujemy ciekawe doświadczenia edukacyjne oraz możliwość poznawania innych, nastawionych na rozwój nauczycieli akademickich :)**

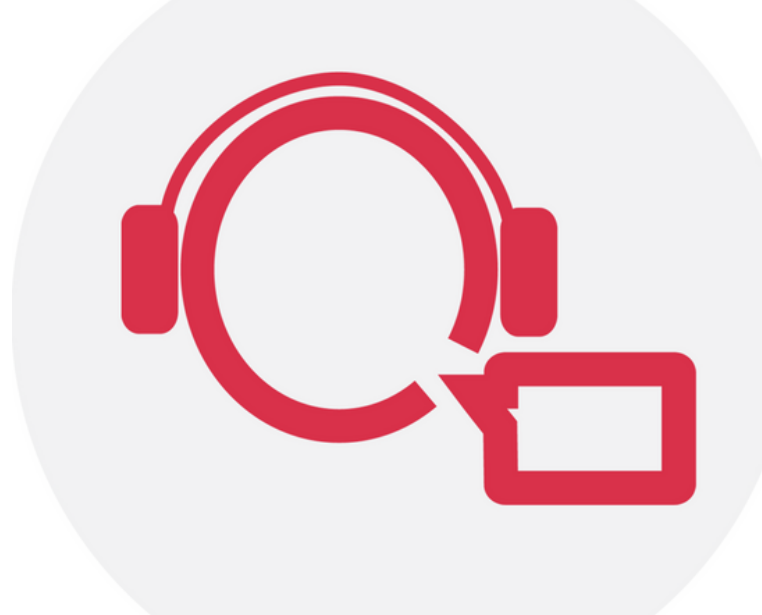

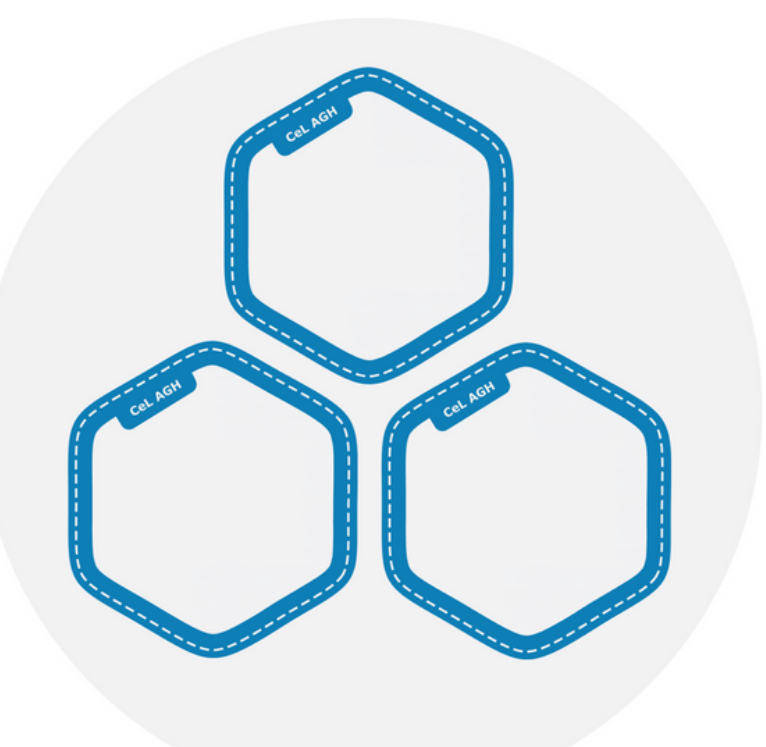

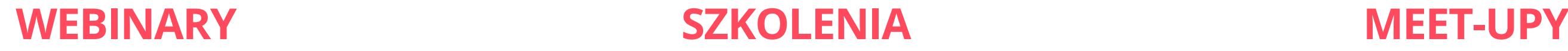

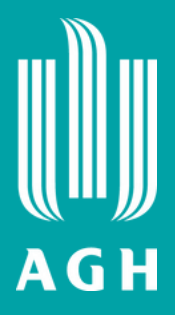

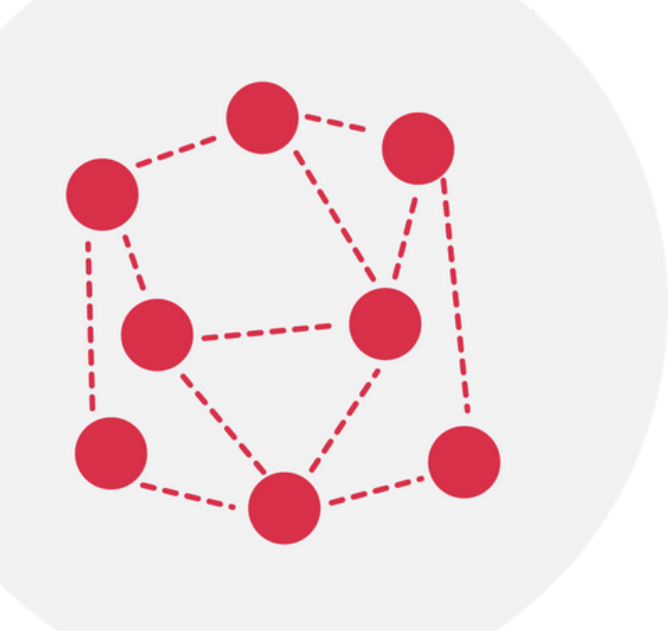

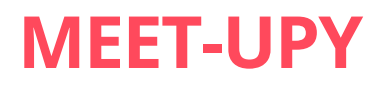

## **Nagrywanie w studiach webinarowych Centrum e-Learningu i Innowacyjnej Dydaktyki**

**Do Twojej dyspozycji w obu studiach webinarowych pozostają:**

**system audio-video firmy Marantz Turret kamera Sony z wysokiej klasy obiektywem i zoomem optycznym wielowiązkowy mikrofon Polycom z systemem redukcji szumu system zmiany teł (zapewni jednolite tło w studio, które nie rozproszy uczestników) stojące lampy LED kurtyna dźwiękochłonna i panele akustyczne tablet Wacom szybkie i stabilne łącze internetowe**

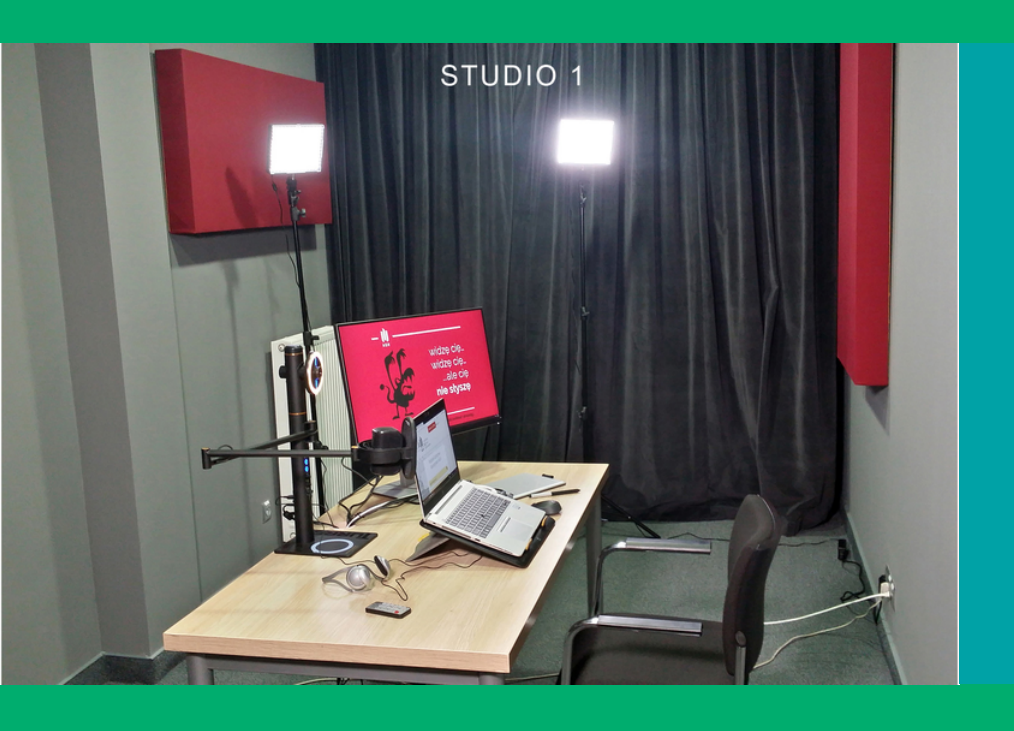

**Mniejsze studio, zapewnia komfortowe warunki pracy dla jednej osoby.**

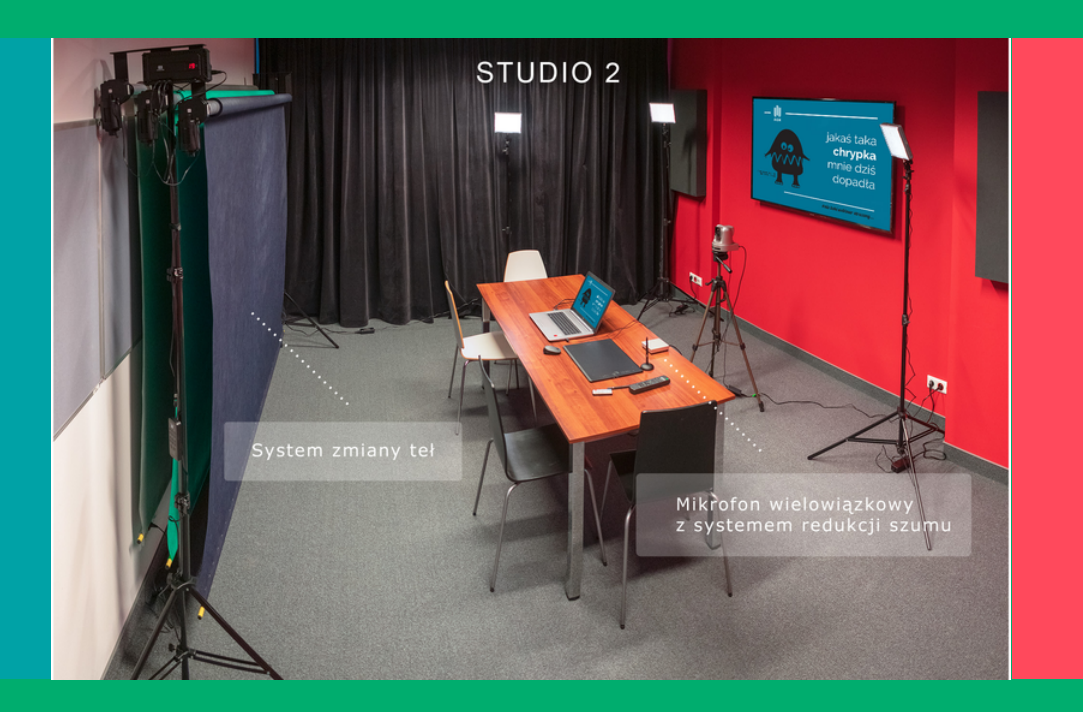

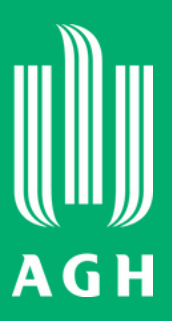

**Drugie studio umożliwia uczestniczenie w spotkaniu większej liczbie osób.**

- **Znajdziesz tu e-podręczniki z dziedzin: matematyka, fizyka, chemia, informatyka, komunikacja społeczna, fotowoltaika, geologia**
- **Publikacje te są opracowane i recenzowane przez pracowników AGH**
- **Udostępnione są bezpłatnie na wolnych licencjach Creative [Commons](https://creativecommons.org/licenses/by-sa/4.0/deed.pl) (CC BY-SA 4.0)**
- **Możesz z nich korzystać również w aplikacji dostępnej w [Google](https://play.google.com/store/apps/details?id=pl.edu.agh.open) Play**

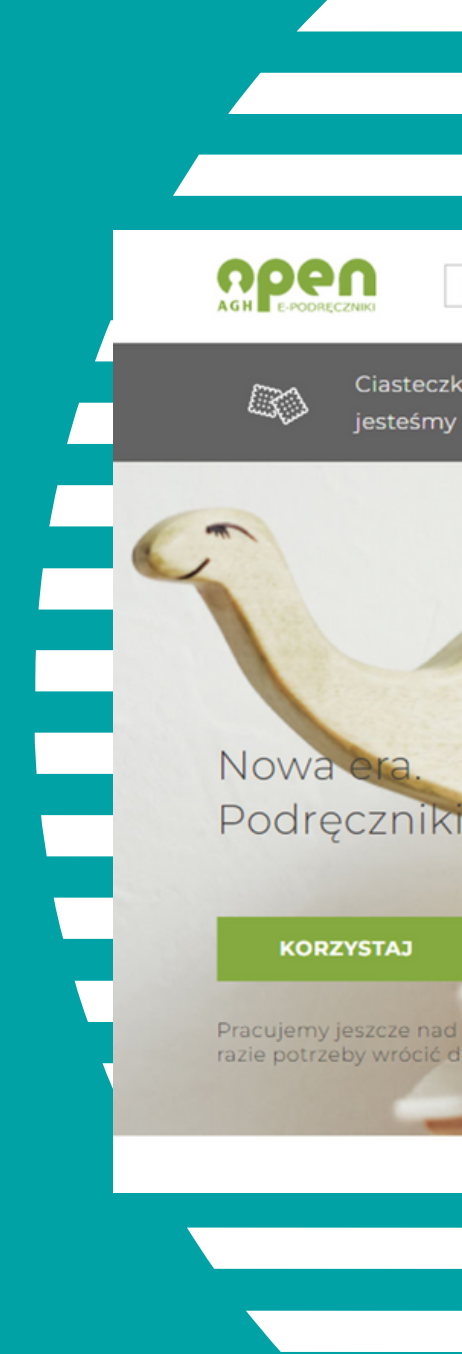

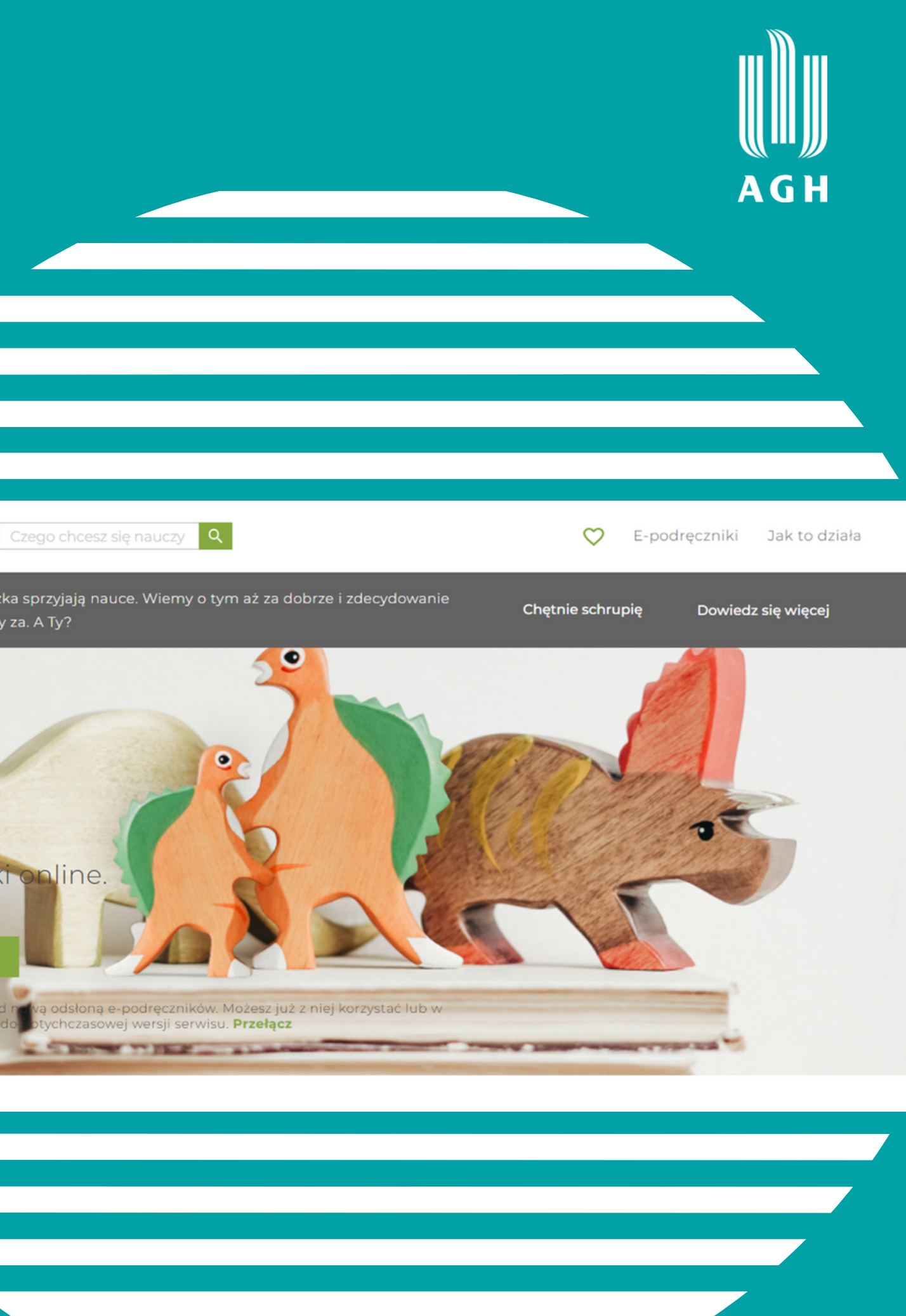

# **Open AGH [e-podręczniki](https://epodreczniki.open.agh.edu.pl/) Otwarte Zasoby Edukacyjne**

- **To cyfrowe repozytorium materiałów opracowanych przez osoby studiujące i prowadzące zajęcia w AGH**
- **Znajdziesz tu filmy, kursy online z możliwością zaimportowania na dowolną platformę Moodle, strony i serwisy www, pliki tekstowe i graficzne, animacje oraz prace z konkursu "Notatki w Internecie"**
- **Wszystkie materiały z 22 kategorii tematycznych udostępnione są bezpłatnie na wolnych licencjach Creative [Commons](https://creativecommons.org/licenses/by-sa/4.0/deed.pl) (CC BY-SA [4.0\)](https://creativecommons.org/licenses/by-sa/4.0/deed.pl)**

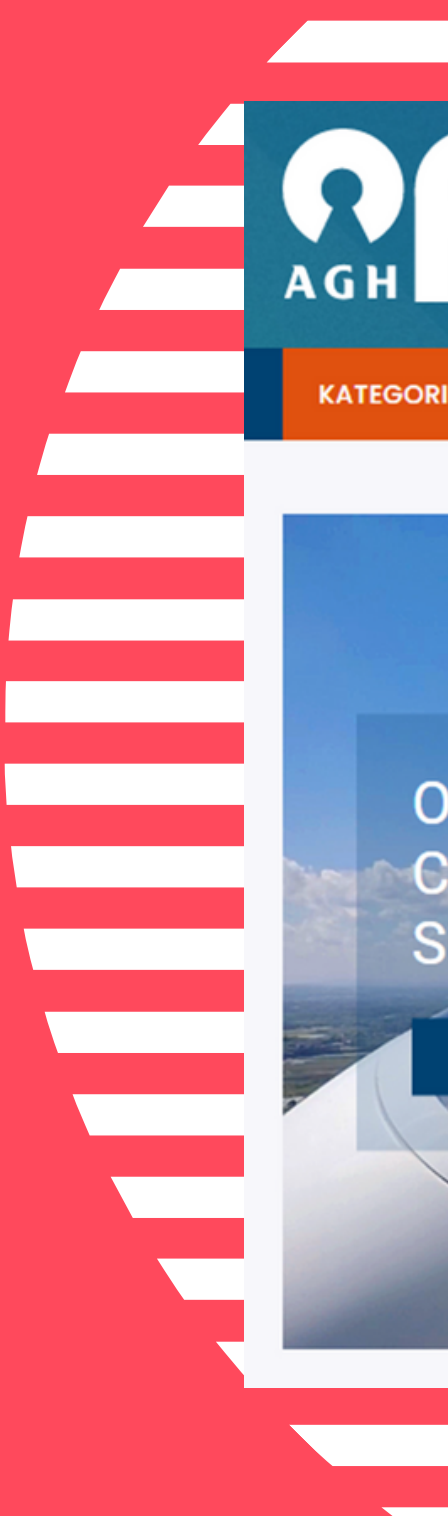

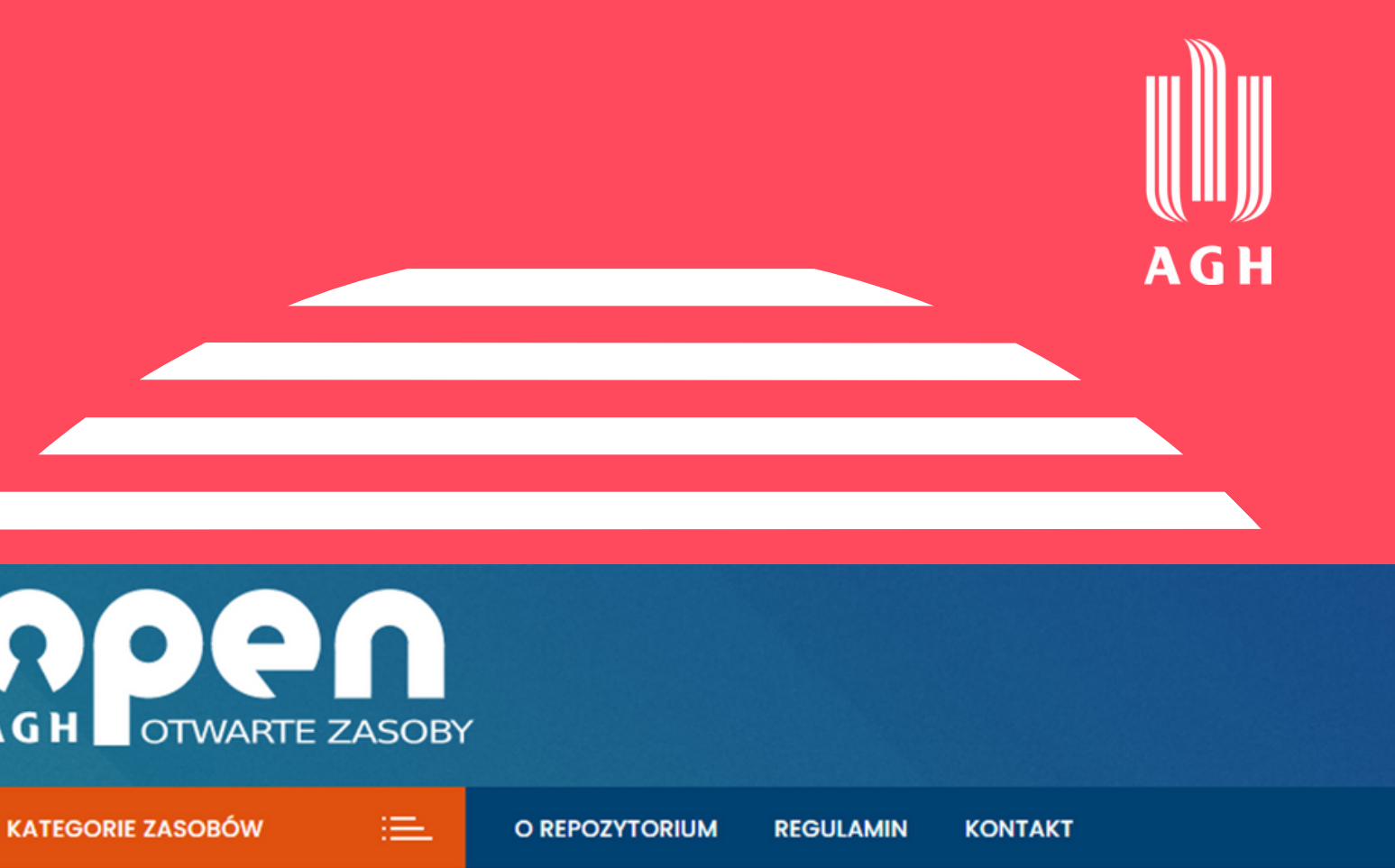

**ODERWANI OD ZIEMI,** CZYLI O TYM JAK WZNIEŚ SIĘ W POWIETRZE

**OTWÓRZ** 

# **[Open](https://open.agh.edu.pl/) AGH otwarte [zasoby](https://open.agh.edu.pl/) Otwarte Zasoby Edukacyjne**

**Te licencje prawne pozwalają zastąpić tradycyjny model "Wszystkie prawa zastrzeżone" zasadą "Pewne prawa zastrzeżone" (copyleft).**

**To rodzaj systemu licencjonowania praw autorskich, zezwalający na modyfikację pracy i jej dalszą redystrybucję bez obawy o naruszenie uprawnień twórców konkretnych treści.**

**6 głównych licencji, które można stosować dla dowolnego utworu:**

- **[CC-BY](https://creativecommons.org/licenses/by/4.0/deed.pl) – uznanie autorstwa**
- **CC [BY-SA](https://creativecommons.org/licenses/by-sa/4.0/deed.pl) – uznanie autorstwa - na tych samych warunkach [\(stosowane](https://creativecommons.org/licenses/by-sa/4.0/deed.pl) w Open AGH)**
- **CC [BY-ND](https://creativecommons.org/licenses/by-nd/4.0/deed.pl) – uznanie [autorstwa](https://creativecommons.org/licenses/by/4.0/deed.pl) - bez utworów zależnych**
- **CC [BY-NC](https://creativecommons.org/licenses/by-nc/4.0/deed.pl) – uznanie autorstwa - użycie [niekomercyjne](https://creativecommons.org/licenses/by/4.0/deed.pl)**
- **CC [BY-NC-SA](https://creativecommons.org/licenses/by-nc-sa/4.0/deed.pl) – uznanie autorstwa - użycie [niekomercyjne](https://creativecommons.org/licenses/by/4.0/deed.pl) - na tych samych warunkach**
- **CC [BY-NC-ND](https://creativecommons.org/licenses/by-nc-nd/4.0/deed.pl) – uznanie autorstwa - użycie [niekomercyjne](https://creativecommons.org/licenses/by/4.0/deed.pl) - bez utworów zależnych**

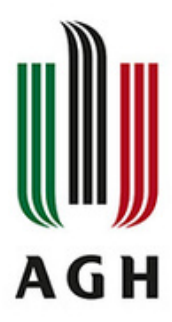

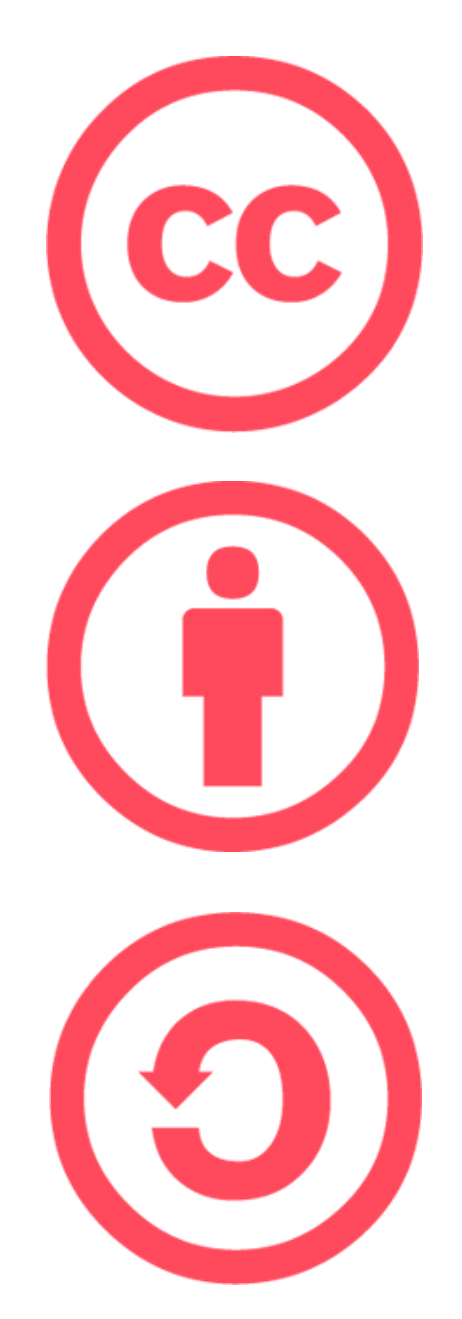

## **Twórz na licencji Creative Commons (CC) Otwarte Zasoby Edukacyjne**

**W przypadku zajęć online będą to: imię, nazwisko, adres e-mail, adres IP, login oraz wizerunek i głos, jeśli wykorzystujemy kamerę lub mikrofon.**

**W rozumieniu RODO dane to informacje, które pozwalają na pośrednią lub bezpośrednią identyfikację osoby, której dotyczą.**

## **Ochrona danych osobowych i wizerunku**

### **Prowadzenie zajęć online a ochrona danych osobowych - dobre praktyki:**

- **Unikaj upubliczniania linków do zajęć, zaliczeń i egzaminów.**
- **Poinformuj studentów o tym, kto będzie odbiorcą ich danych osobowych.**
- **Zwróć im uwagę na zagrożenia związane z ewentualnym nagrywaniem przez nich zajęć, zaliczenia czy egzaminu online.**
- **Niezwłocznie zgłaszaj wszystkie wątpliwości lub podejrzenia naruszenia bezpieczeństwa danych osobowych do właściwych służb wydziałowych - [LABI](https://www.agh.edu.pl/rodo/inspektor-ochrony-danych-osobowych/wykaz-lokalnych-administratorow-bezpieczenstwa-informacji-labi/) / LASI i/lub do Inspektora Ochrony Danych Osobowych.**

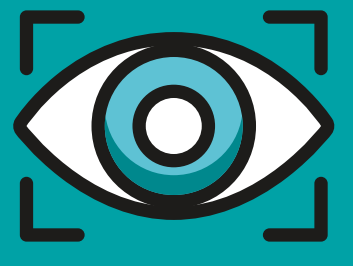

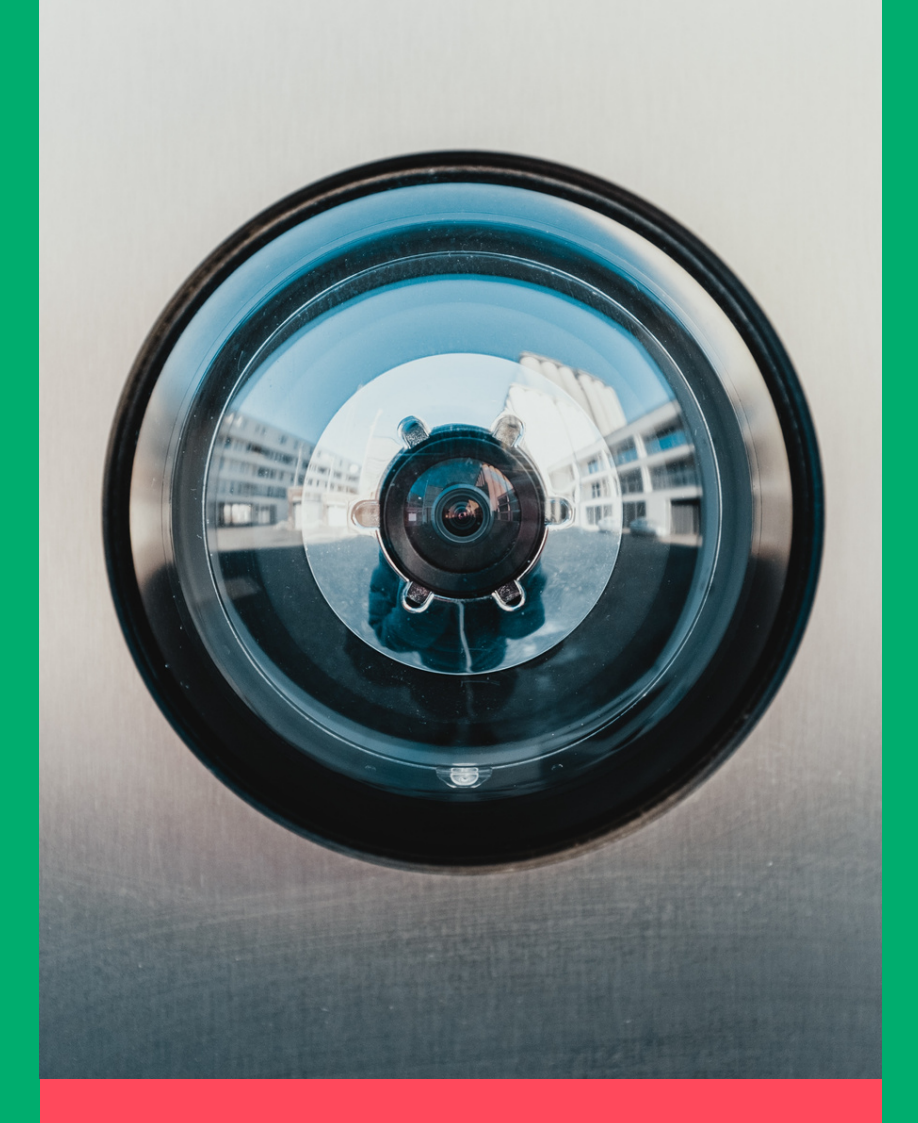

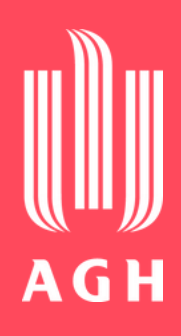

- **Przed podjęciem decyzji o nagrywaniu (rejestrowaniu) zastanów się, czy jest to niezbędne.**
- **Nagrywanie zajęć wymaga zgody studentów, o ile nagranie obejmuje utrwalenie ich wizerunku. Zgoda musi być dobrowolna i rozliczalna.**
- **Każdorazowo należy poinformować studentów o rozpoczęciu nagrywania.**
- **Nagrania możemy przechowywać wyłącznie przez okres niezbędny do osiągnięcia zamierzonego celu, nie dłużej jednak niż przez 6 miesięcy w formie zaszyfrowanej.**
- **Nie możemy rozpowszechniać nagrań zawierających wizerunek innych osób – wymaga to zezwolenia osoby, której to dotyczy na podstawie art. 81 ust.1 Ustawy o prawie autorskim i prawach pokrewnych (wyjątki dopuszczające brak konieczności uzyskania zezwolenia nie mają w tej sytuacji zastosowania).**

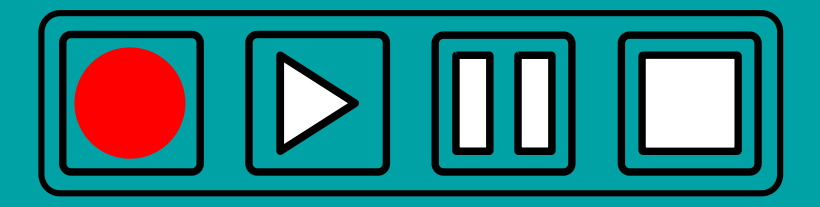

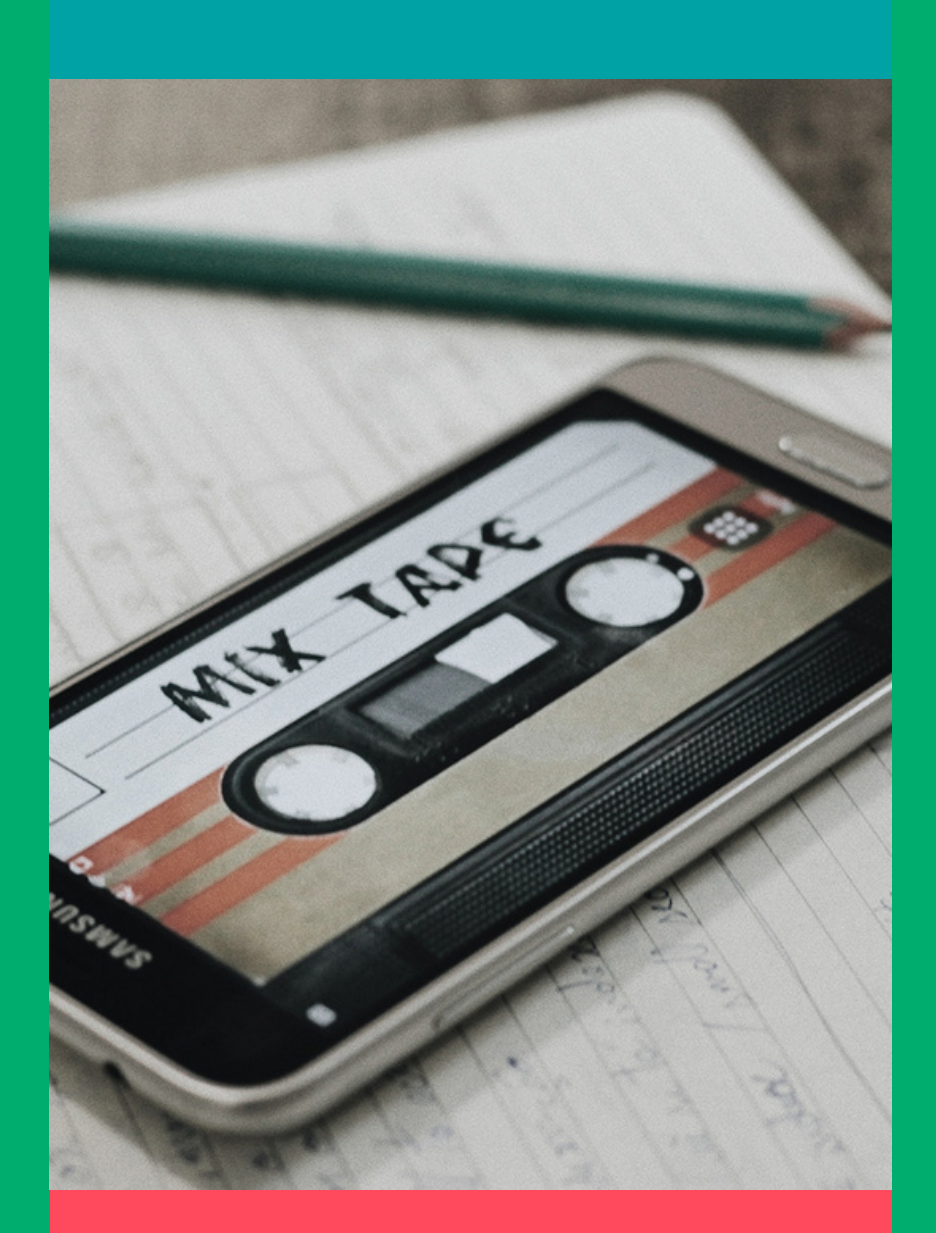

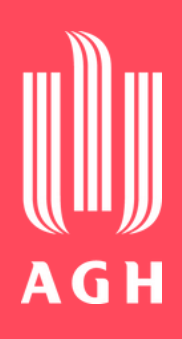

## **Rejestrowanie wizerunku**

**Przestrzegaj kilku ważnych zasad:**

### **Zarządzenia Nr 52/2021 w sprawie [szczegółowych](https://dok.agh.edu.pl/file.php/10905/10905.pdf) zasad organizacji i prowadzenia zdalnego kształcenia w Akademii [Górniczo-Hutniczej](https://dok.agh.edu.pl/file.php/10905/10905.pdf)**

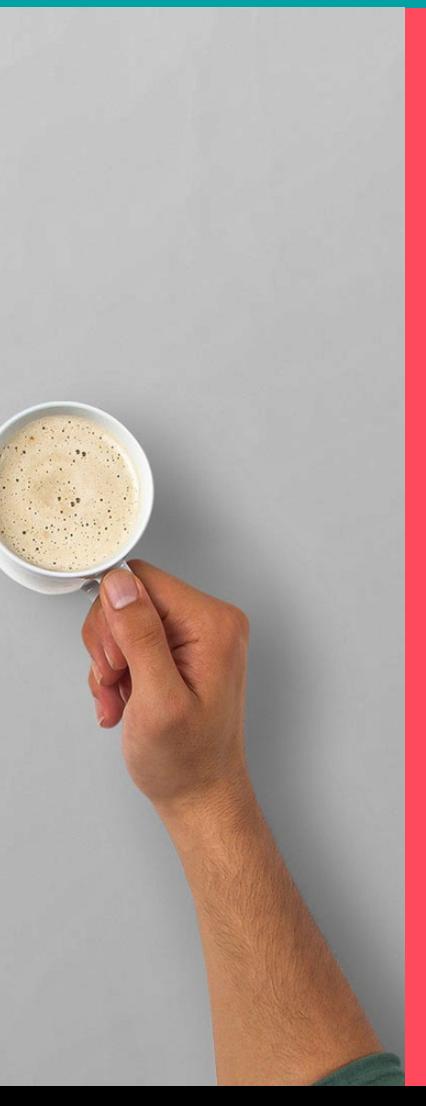

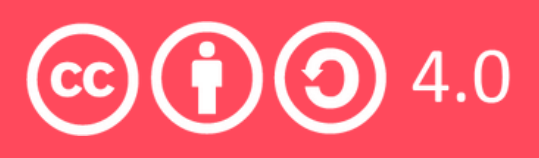

**im. [Stanisława](https://dok.agh.edu.pl/file.php/10905/10905.pdf) Staszica w Krakowie**

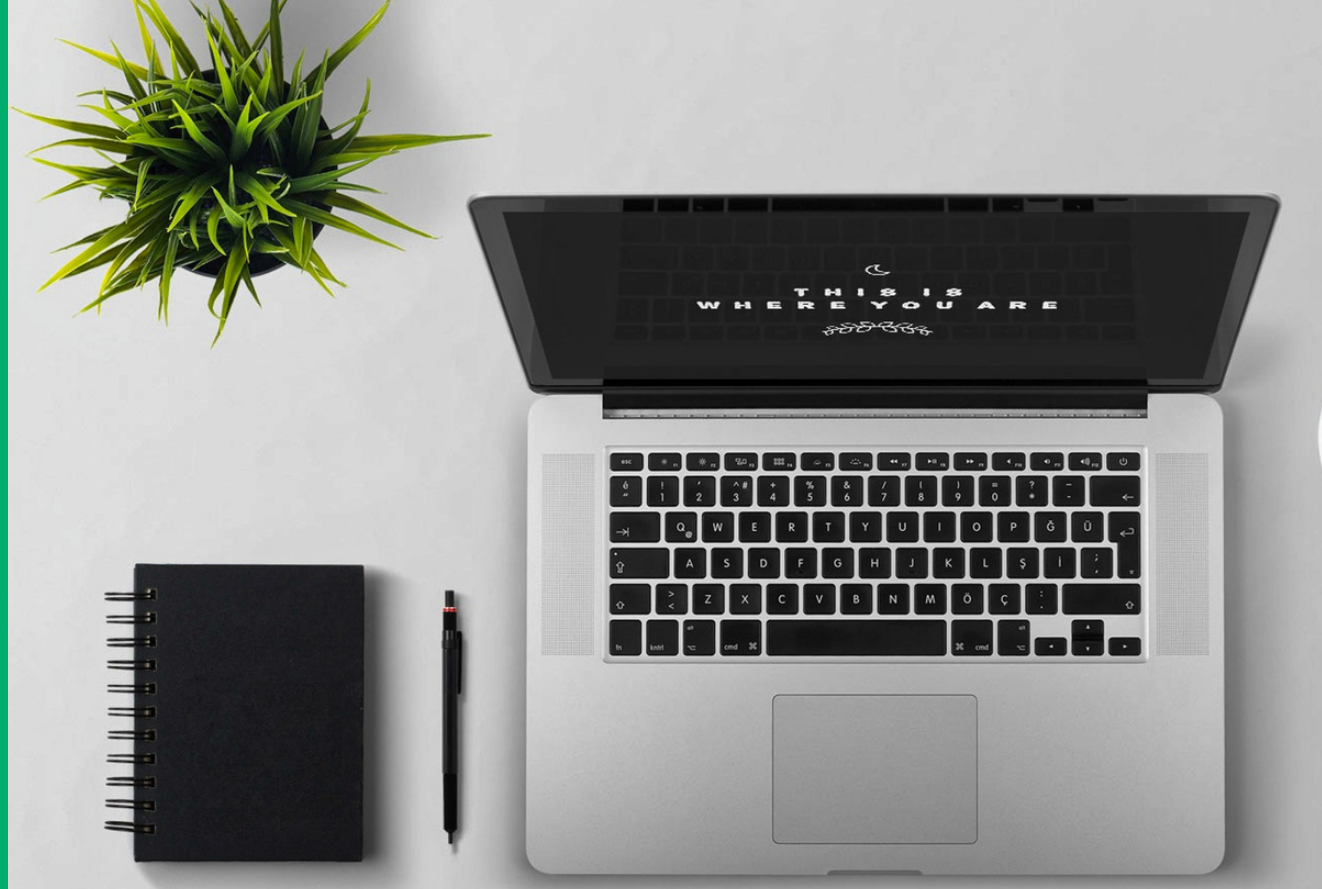

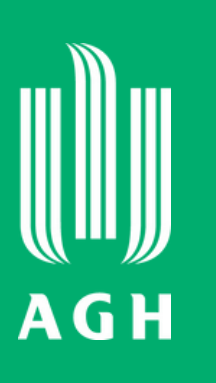

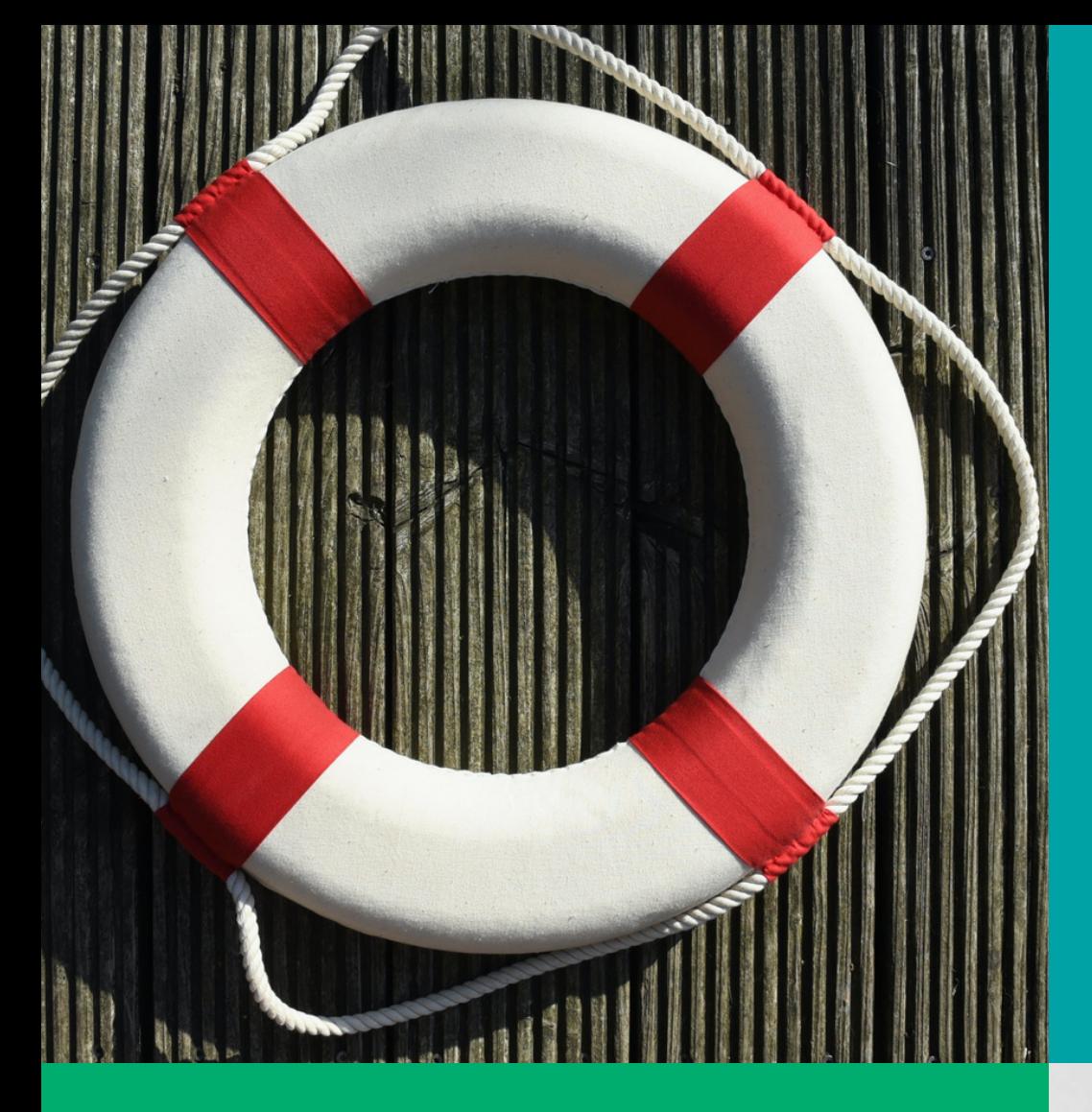

### **I jeszcze ważny dokument na koniec:**